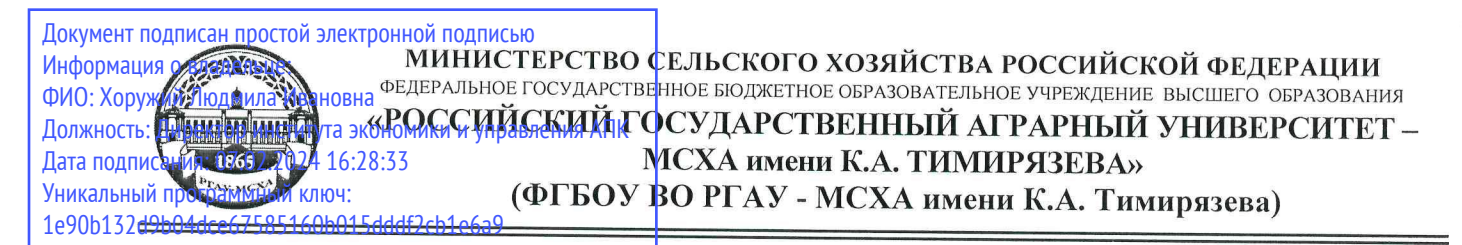

Институт экономики и управления АПК Кафедра прикладной информатики

**МТВЕРЖДАЮ:** Директор института экономики и управления АПК elleledal Л.И. Хоружий Сия 2023 г.

# РАБОЧАЯ ПРОГРАММА МОДУЛЬНОЙ ДИСЦИПЛИНЫ

Б1.О.20.02 «Базы данных»

для подготовки бакалавров

### ФГОС ВО

Направление: 09.03.03 Прикладная информатика Направленности: «ИТ-решения для бизнеса», «Системы искусственного интеллекта»

Kypc: 1, 2 Семестр: 2, 3

Форма обучения: очная Год начала подготовки: 2023

Москва, 2023

Разработчик: Бабкина А.В., к.э.н., доцент

SB abygane 2023 r. WETA 2023 г.

Рецензент: **Романюк М.А., к.э.н., доцент** 

Программа составлена в соответствии с требованиями ФГОС ВО, ПООП, профессионального стандарта и учебного плана по направлению подготовки 09.03.03 Прикладная информатика

Программа обсуждена на заседании кафедры прикладной информатики протокол  $N_2$  от « » 20 г.

И.о. зав. кафедрой: Худякова Е.В., д.э.н., профессор

Согласовано:

Председатель учебно-методической комиссии института экономики и управления АПК <u>Гупалова Т.Н., к.э.н., доцент</u>

(подпись) IP» alu 2023 г.

(подпись)  $\mathscr{P}$ 2023 г.

И.о. заведующего выпускающей кафедрой прикладной информатики  $\frac{\text{XyqRROBa E.B., q.9.H., mpodeccop}}{\text{QMO, yvenaa crehen, yvenoe shalhe)}}$ 

 $(noanuc<sub>b</sub>)$ (B) alcepera 2023 r.

Заведующий отделом комплектования ЦНБ

#### **СОДЕРЖАНИЕ**

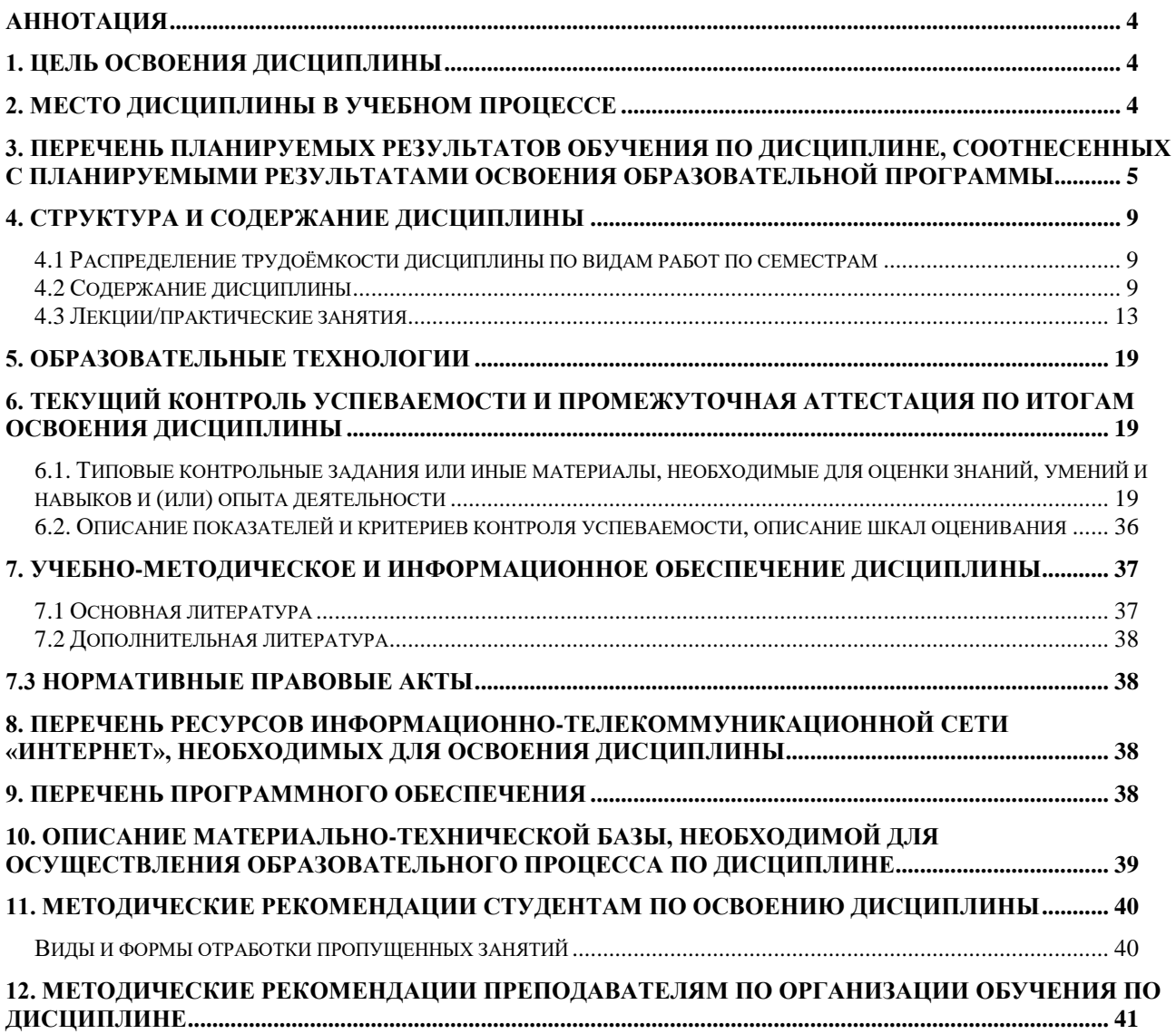

#### Аннотация

### <span id="page-3-0"></span>рабочей программы учебной дисциплины Б1.О.20.02 «Базы данных» для подготовки бакалавра по направлению

# 09.03.03 Прикладная информатика направленностям «ИТ-решения для бизнеса», «Системы искусственного интеллекта»

Цель освоения дисциплины: приобретение теоретических знаний в области концептуального, логического и физического проектирования и разработки баз данных; формирование практических умений и навыков по применению теории при разработке баз данных в конкретной предметной области.

Место дисциплины в учебном плане: дисциплина включена в обязательную часть учебного плана по направлению подготовки 09.03.03 Прикладная информатика.

Требования к результатам освоения дисциплины: в результате освоения дисциплины формируются следующие компетенции (индикаторы): ОПК-2 (ОПК-2.1, ОПК-2.2, ОПК-2.3), ОПК-7 (ОПК-7.1, ОПК-7.2, ОПК-7.3).

#### Краткое содержание дисциплины:

Дисциплина посвящена изучению теоретических основ, практических методов и средств построения баз данных, а также вопросов, связанных с жизненным циклом, поддержкой и сопровождением баз данных. Рассматриваются основные понятия баз данных, способы их классификации, принципы организации структур данных и соответствующие им типы систем управления базами данных (СУБД). Изучаются средства и методы хранения данных на физическом уровне. Подробно изучается реляционная модель данных, соответствующие этой модели СУБД, стандартный язык запросов к реляционным СУБД - SQL, методы представления сложных структур данных средствами реляционной СУБД.

Общая трудоемкость дисциплины: составляет 8 зачетных единиц (288 часов).

Промежуточный контроль: зачет во 2 семестре, экзамен в 3 семестре.

### 1. Цель освоения дисциплины

<span id="page-3-1"></span>Целью дисциплины «Базы данных» является освоение теоретических основ проектирования и разработки баз данных, приобретение практических навыков в данной области.

#### Задачи дисциплины:

- освоить теоретические основы реляционных баз данных;
- получить навыки концептуального, логического и физического проектирования баз данных.
- освоить теоретические основы по разработке баз данных;

получить практические навыки работы с такими СУБД как SQL Server.

#### 2. Место дисциплины в учебном процессе

<span id="page-3-2"></span>Дисциплина «Базы данных» включена в обязательную часть учебного плана. Дисциплина «Базы данных» реализуется в соответствии с требованиями ФГОС ВО, профессионального стандарта, ОПОП ВО и Учебного плана по направлению 09.03.03 Прикладная информатика.

Предшествующими курсами, на которых базируется дисциплина «Базы данных», являются «Алгоритмизация и программирование», «Математика», «Теоретические основы информатики».

Дисциплина «Базы данных» является основополагающей для изучения следующих дисциплин: «Проектирование информационных систем», «Информационные системы и технологии», «Проектирование пользовательских интерфейсов ЭИС АПК», «Объектно-ориентированное проектирование и программирование».

Рабочая программа дисциплины «Базы данных» для инвалидов и лиц с ограниченными возможностями здоровья разрабатывается индивидуально с учетом особенностей психофизического развития, индивидуальных возможностей и состояния здоровья таких обучающихся.

# <span id="page-4-0"></span>**3. Перечень планируемых результатов обучения по дисциплине, соотнесенных с планируемыми результатами освоения образовательной программы**

Изучение данной учебной дисциплины направлено на формирование у обучающихся компетенций, представленных в таблице 1.

# $Ta\overline{6}$ лица $1$

# Требования к результатам освоения учебной дисциплины

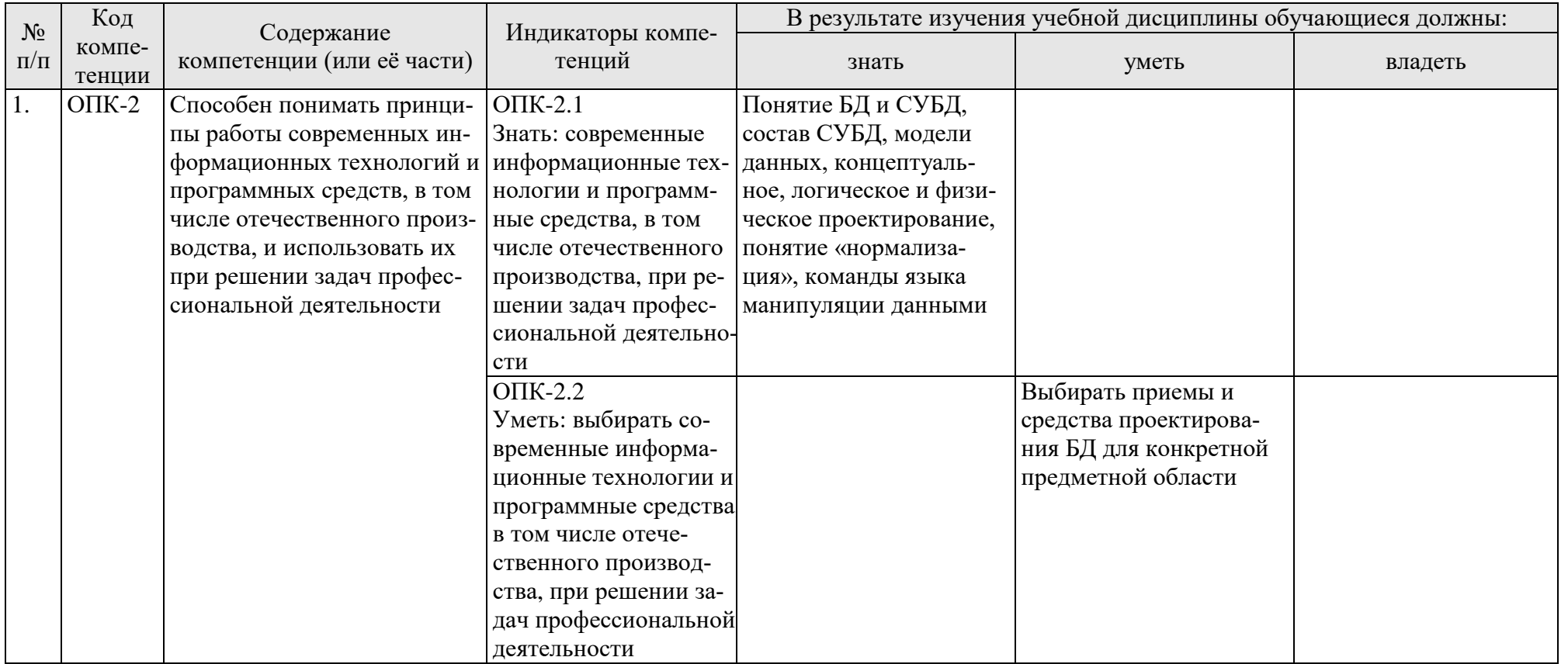

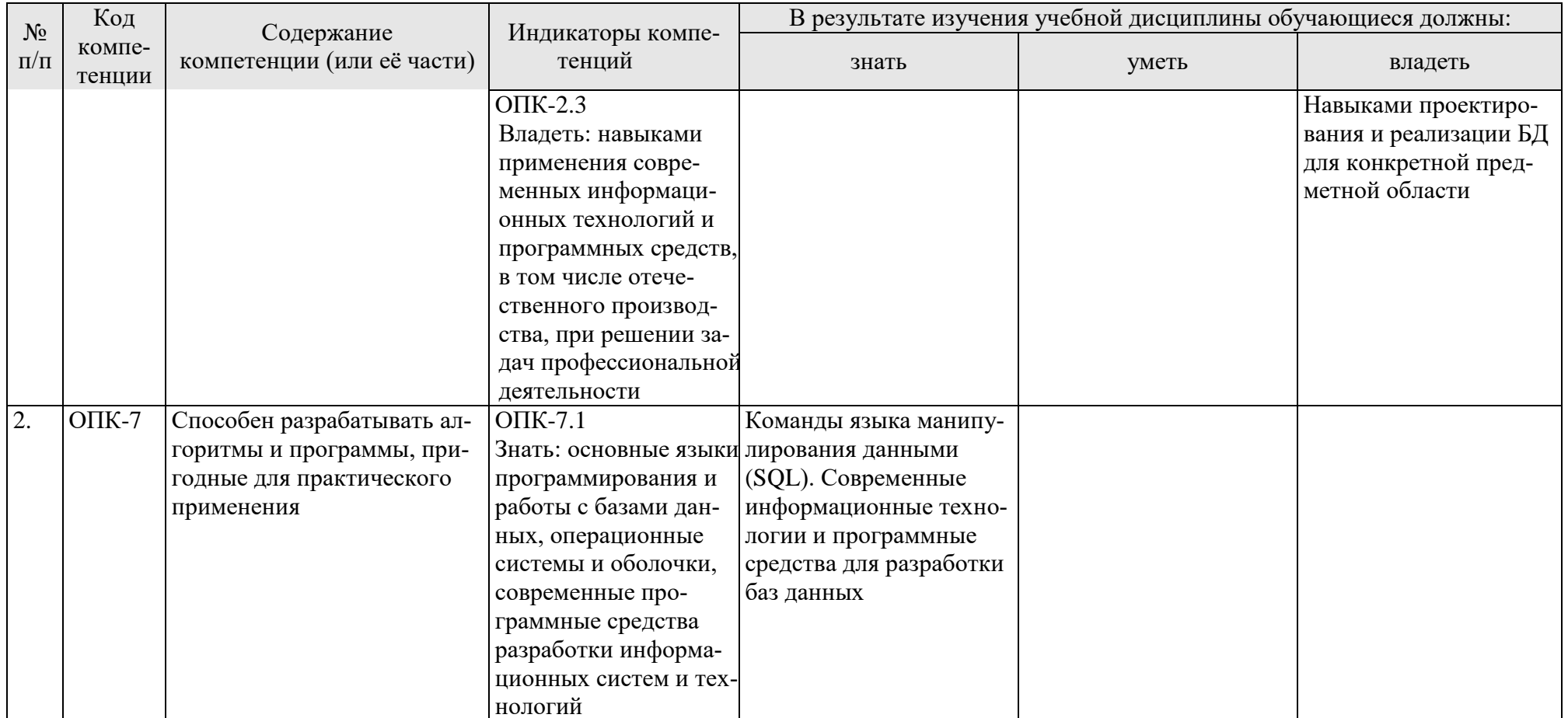

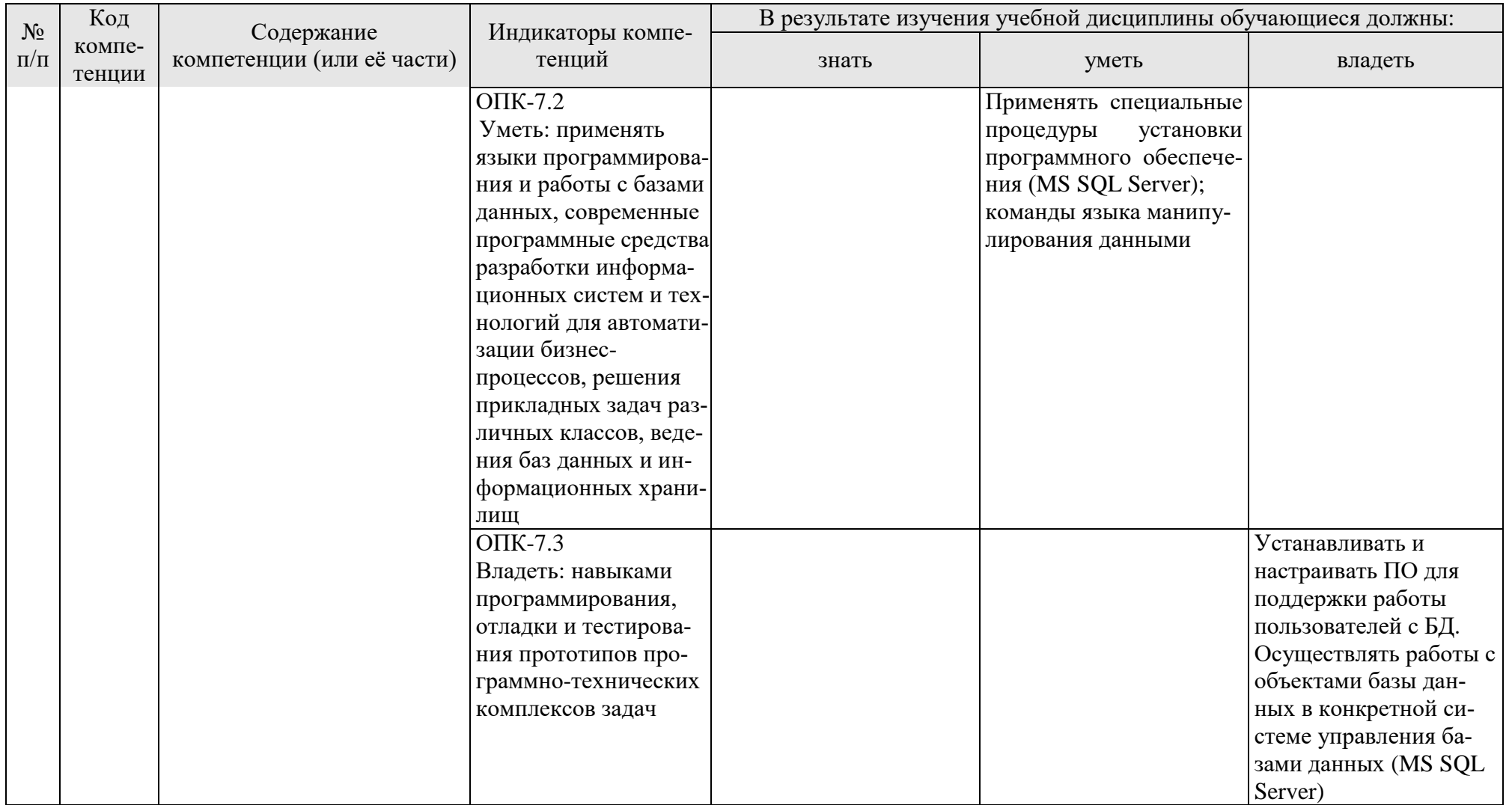

# **4. Структура и содержание дисциплины**

#### <span id="page-8-1"></span><span id="page-8-0"></span>**4.1 Распределение трудоёмкости дисциплины по видам работ по семестрам**

Общая трудоёмкость дисциплины составляет 8 зач. единиц (288 часов), их распределение по видам работ и семестрам представлено в табл. 2.

# **Распределение трудоёмкости дисциплины по видам работ по семестрам**

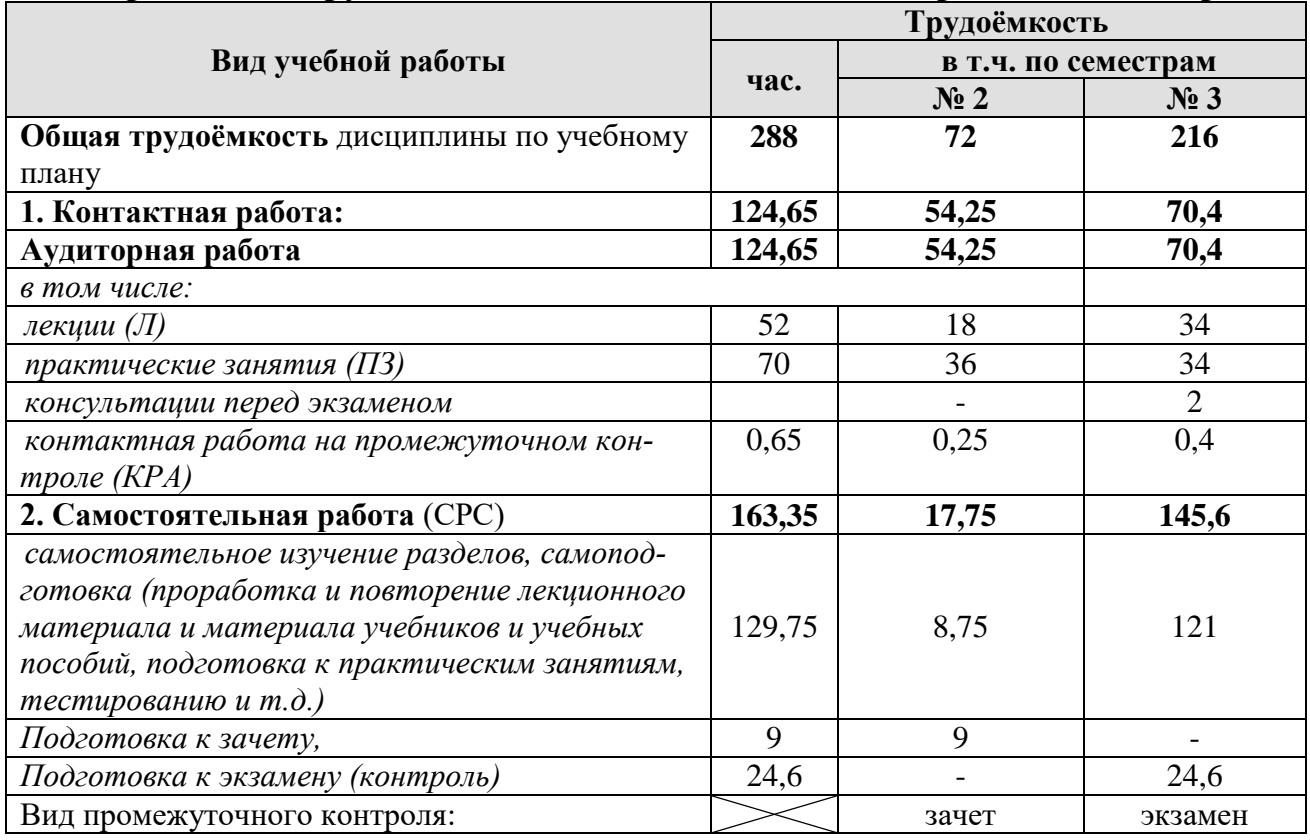

# **4.2 Содержание дисциплины**

Таблица 3

#### **Тематический план учебной дисциплины**

<span id="page-8-2"></span>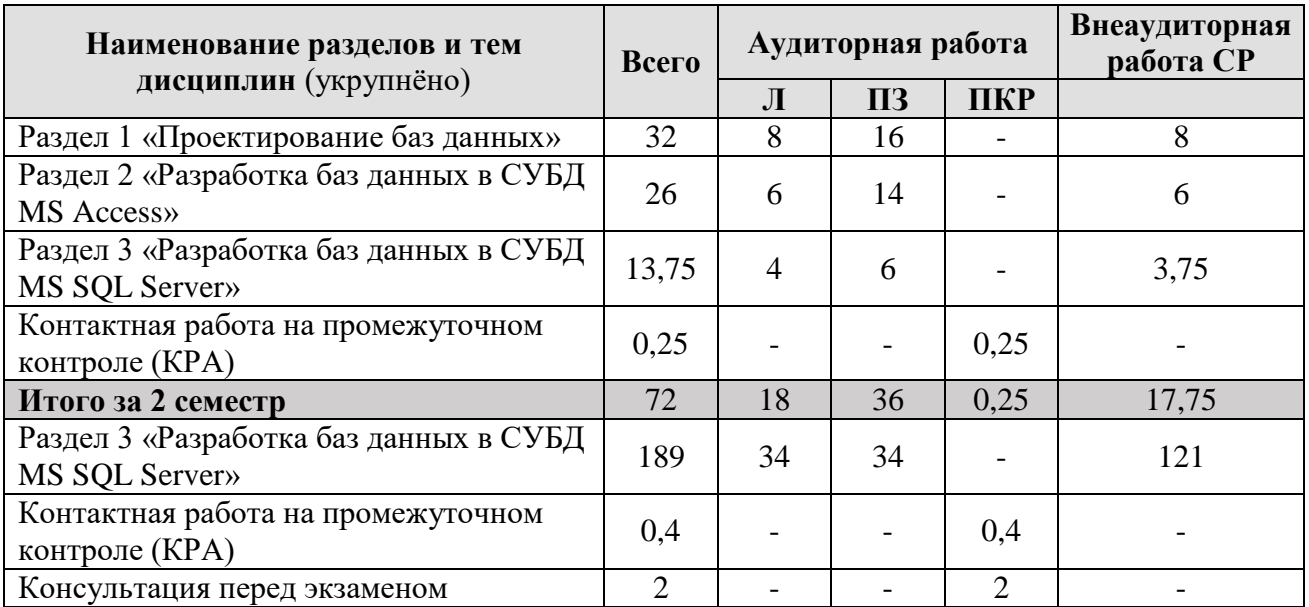

Таблица 2

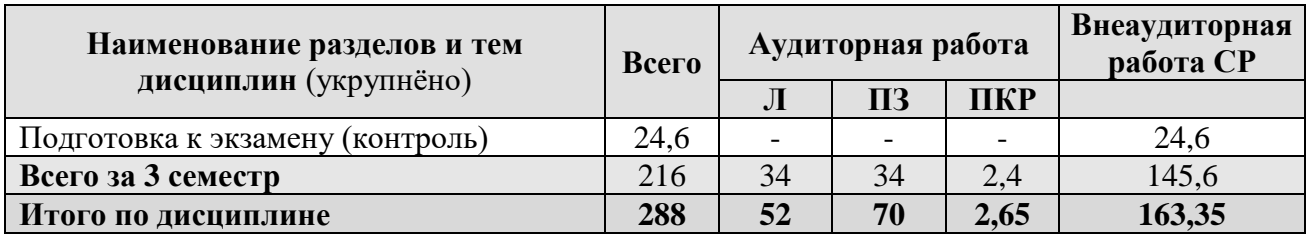

### Раздел 1. Проектирование баз данных

# Тема 1. Данные, модели данных. Реляционная модель данных. Базы данных

Данные. Модели данных. Реляционные модели данных. Базы данных. Системы управления базами данных. Реляционные базы данных. Индексирование. Виды баз данных по способу доступа.

#### Тема 2. Нормализация данных

Понятие нормализации и ее назначение. Определение нормальных форм. Доменно-ключевая нормальная форма. Пример нормализации данных.

#### Тема 3. Проектирование баз данных

Основные понятия. Концептуальное проектирование. Нотация Чена. Диаграммы UML. Логическое проектирование. Физическое проектирование.

#### Тема 4. Нотации инфологического проектирования

Нотация Чена. Диаграммы UML. Нотация IDEF1X. Нотация EI.

### Раздел 2. Разработка баз данных в СУБД MS Access

#### Тема 5. MS Access: основные понятия. Разработка баз данных

Общая характеристика. Объекты базы данных. Типы данных. Разработка базы данных. Создание форм входных документов.

#### Тема 6. MS Access: запросы, отчеты, кнопочное меню

Инструментальные средства создания запросов. Инструментальные средства создания отчетов. Создание кнопочного меню.

### Раздел 3. Разработка баз данных в СУБД MS SQL Server

#### Тема 7. Язык SQL. Общие сведения

Предпосылки появления языка SQL. История языка SQL. Общие понятия. Язык определения данных (ЯОД), язык манипулирования данными (ЯМД), язык администрирования БД (ЯАБД). Международные стандарты SQL. Стандарты языка SQL. Основные инструкции. Синтаксис языка SQL. Обзор типов данных. Константы. Выражения. Встроенные функции. Язык Transact-SQL.

# **Тема 8. MS SQL Server: Перед началом работы. Создание многотабличной БД**

Установка и настройка SQL Server. Оболочка SQL Server Management Studio. Создание базы данных. Добавление, обновление и удаление таблиц. Определение ограничений. Работа со структурой, обеспечение целостности данных. Построение диаграмм. Представления в СУБД. Примеры создания БД и работы с таблицами.

#### **Тема 9. Извлечение данных из таблиц**

Инструкция SELECT. Извлечение отдельных столбцов. Извлечение нескольких столбцов. Извлечение всех столбцов. Извлечение уникальных строк. Ограничение результатов запроса. Использование комментариев.

#### **Тема 10. Сортировка и фильтрация данных**

Сортировка записей. Сортировка по нескольким столбцам. Сортировка по положению столбца. Указание направлений сортировки. Использование предложения WHERE. Операторы в предложении WHERE.

#### **Тема 11. Расширенная фильтрация данных. Использование метасимволов**

Комбинирование условий WHERE. Оператор IN. Оператор NOT. Оператор LIKE.

#### **Тема 12. Создание вычисляемых полей. Использование функций обработки данных**

Понятие вычисляемых полей. Конкатенация полей. Выполнение математических вычислений. Понятие функции. Применение функций.

#### **Тема 13. Итоговые вычисления**

Использование итоговых функций. Итоговые вычисления для уникальных значений. Комбинирование итоговых функций.

#### **Тема 14. Группировка данных**

Создание групп. Фильтрация по группам. Группировка и сортировка. Порядок предложений в инструкции SELECT.

#### **Тема 15. Подзапросы. Объединение таблиц**

Фильтрация с помощью подзапросов. Использование подзапросов в качестве вычисляемых полей. Понятие объединения таблиц. Создание объединения.

#### **Тема 16 Создание расширенных объединений**

Использование псевдонимов таблиц. Типы объединений. Использование объединений с итоговыми функциями. Правила создания объединений.

#### **Тема 17. Комбинированные запросы**

Оператор UNION. Оператор INTERSECT. Оператор EXCEPT. Сортировка результатов комбинированных запросов.

#### **Тема 18. Добавление, удаление и обновление данных**

Способы добавления данных. Копирование данных из одной таблицы в другую. Обновление данных. Удаление данных.

# **Тема 19. Представления**

Что такое представления. Зачем нужны представления. Правила и ограничения представлений. Создание представлений.

### **Тема 20. Хранимые процедуры**

Что такое хранимые процедуры. Зачем нужны хранимые процедуры. Создание хранимых процедур.

### **Тема 21. Транзакции**

Угрозы целостности данных. Уменьшение уязвимости данных. Предотвращение внедрения зловредного SQL-кода.

### **Тема 22. Курсоры. Триггеры**

Что такое курсоры. Работа с курсорами. Что такое триггеры. Создание триггеров.

# **Тема 23. Введение в администрирование баз данных. Резервное копирование баз данных**

Обязанности и задачи администратора баз данных. Модели восстановления SQL сервера. Резервное копирование баз данных и журналов. Хранение и политика тестирования резервных копий.

### **Тема 24. Управление безопасностью уровня сервера и базы данных**

Модели безопасности приложений. Параметры проверки подлинности SQL Server. Управление именами входа. Фиксированные роли сервера. Хранение информации об учетных записях.

Объекты доступа. Субъекты доступа. Хранение информации о субъектах доступа. Программные средства управления пользователями и ролями. Программные средства управления правами доступа.

### **Тема 25. Обзор современных СУБД**

Рейтинг СУБД. Характеристика популярных СУБД. Отечественные СУБД.

#### **4.3 Лекции/практические занятия**

#### Таблица 4

#### $\frac{N_2}{\Pi/\Pi}$ **п/п № раздела № и название лекций/ практических занятий Формируемые компетенции (индик аторы) Вид контрольного мероприятия Колво часов** 1. **Раздел 1. Проектирование баз данных 24** Тема 1. Данные, модели данных. Реляционная модель данных. Базы данных Лекция № 1. Данные, модели данных. Реляционная модель данных. Базы данных ОПК-2.1 ОПК-2.2 ОПК-2.3 - 2 Тема 2. Нормализация данных Лекция № 2. Нормализация данных ОПК-2.1 ОПК-2.2 ОПК-2.3 - 2 Практическое занятие № 1. Нормализация данных ОПК-2.1 ОПК-2.2 ОПК-2.3 защита практической работы 8 Тема 3. Проектирование баз данных Лекция № 3. Проектирование баз данных ОПК-2.1 ОПК-2.2 ОПК-2.3 - 2 Практическое занятие № 2. Проектирование баз данных ОПК-2.1 ОПК-2.2 ОПК-2.3 тестирование, защита практической работы 8 Тема 4. Нотации инфологического проектирования Лекция № 4. Нотации инфологического проектирования ОПК-2.1 ОПК-2.2 ОПК-2.3 - 2 2. **Раздел 2. Разработка баз данных в СУБД MS Access <sup>20</sup>** Тема 5. MS Access: основные понятия. Разработка баз дан-Лекция № 5. MS Access: основные понятия. Разработка баз данных ОПК-2.1 ОПК-2.2 - 4

#### <span id="page-12-0"></span>**Содержание лекций/ практических занятий и контрольные мероприятия**

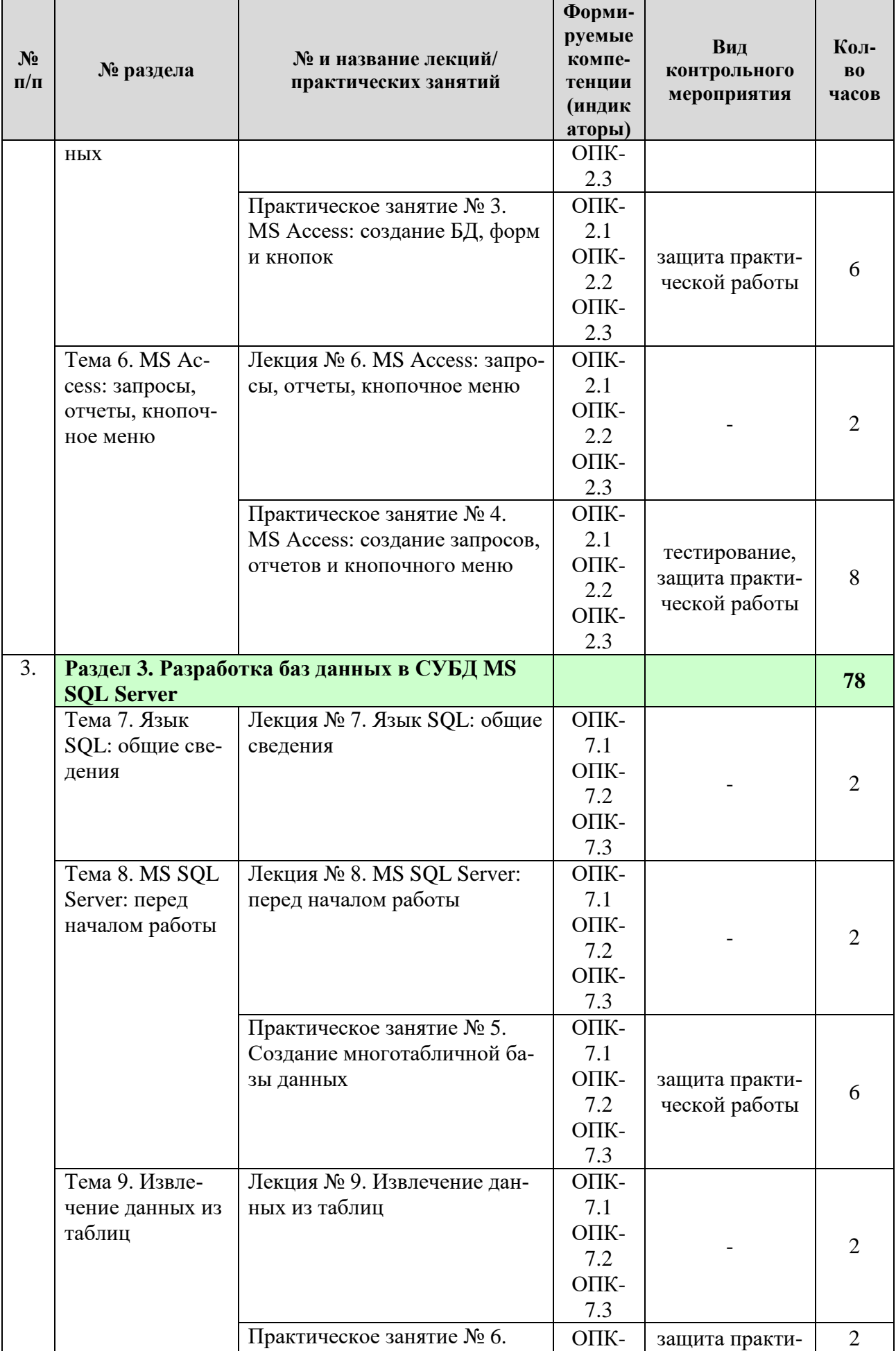

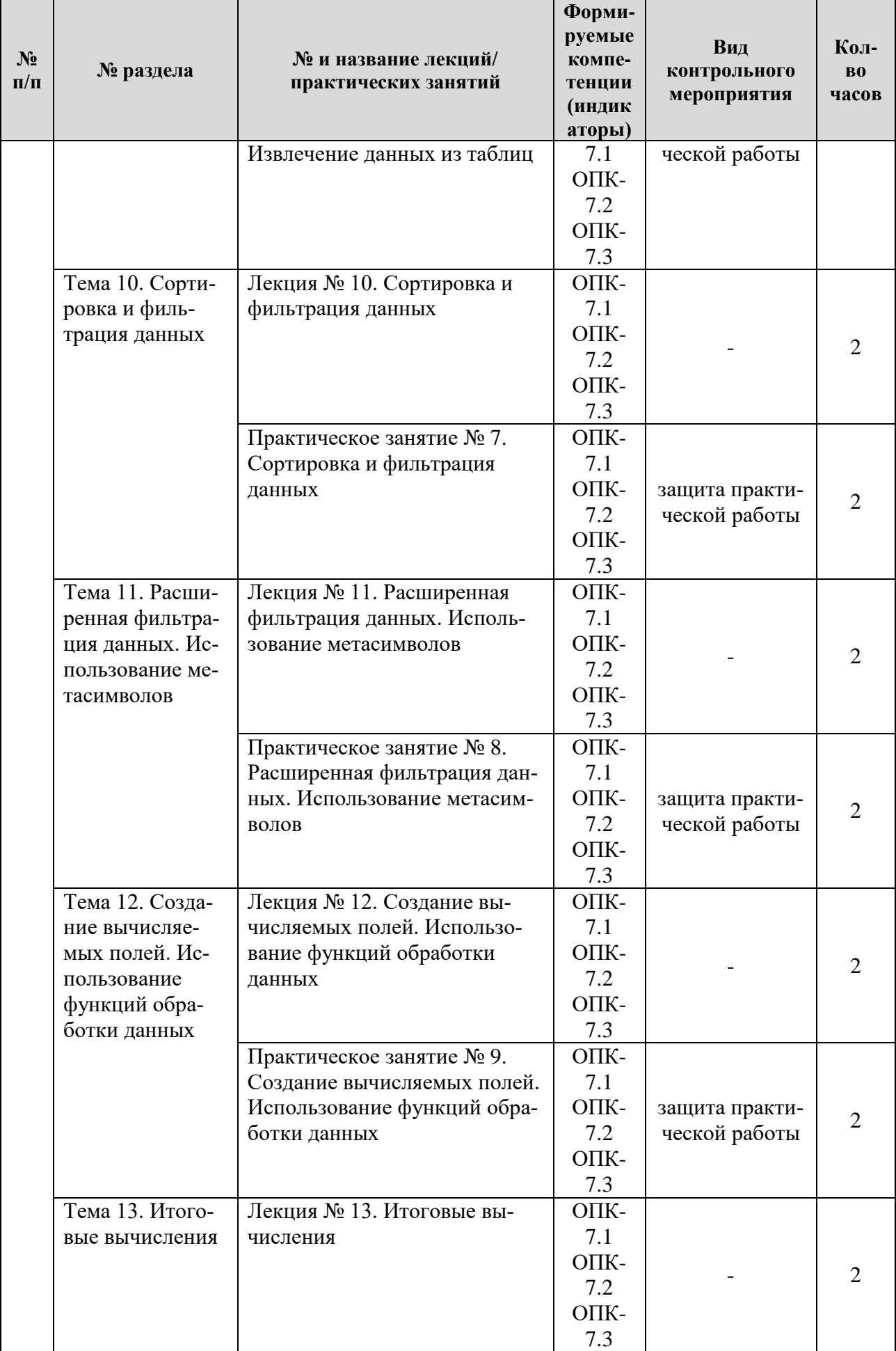

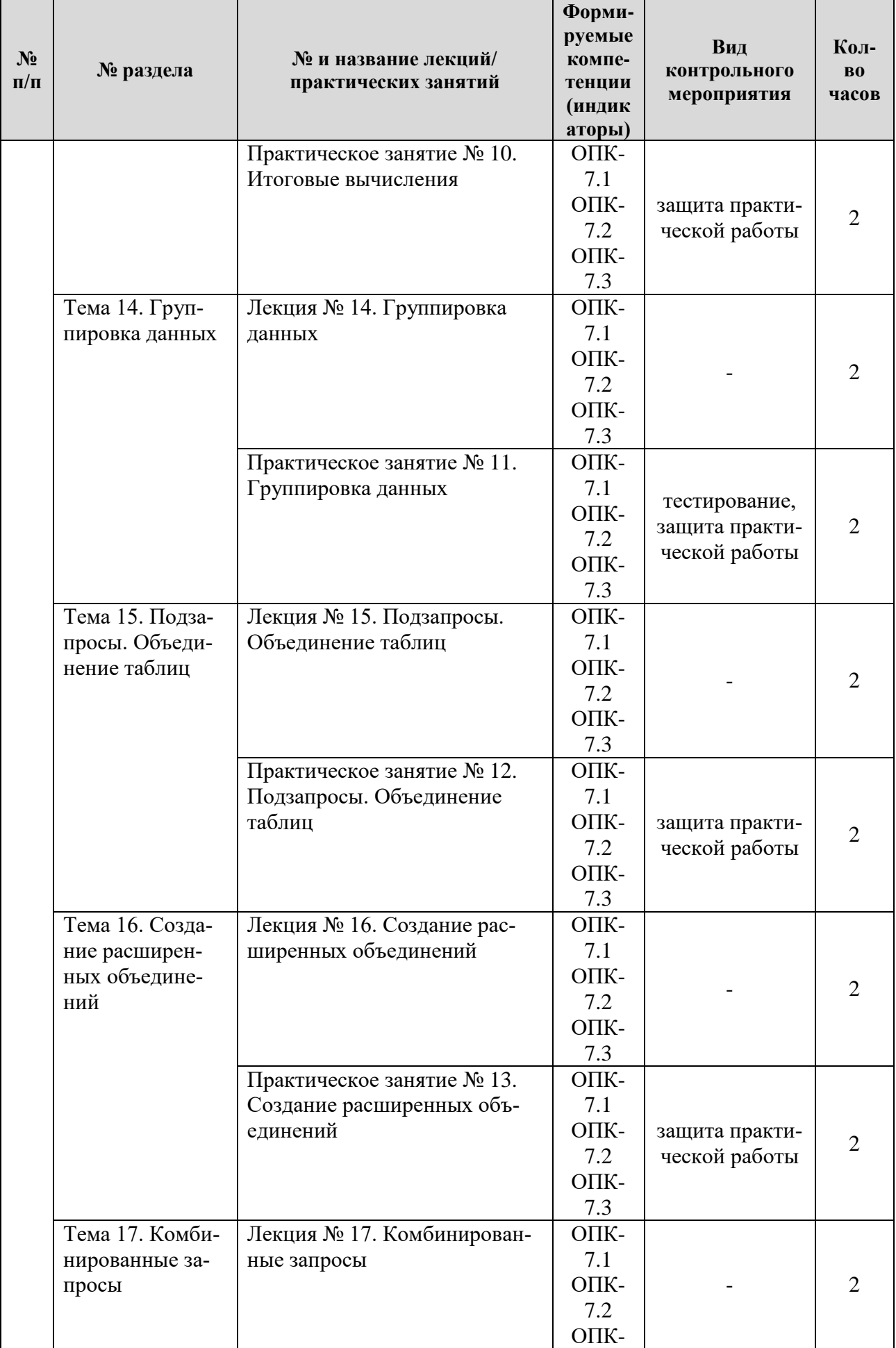

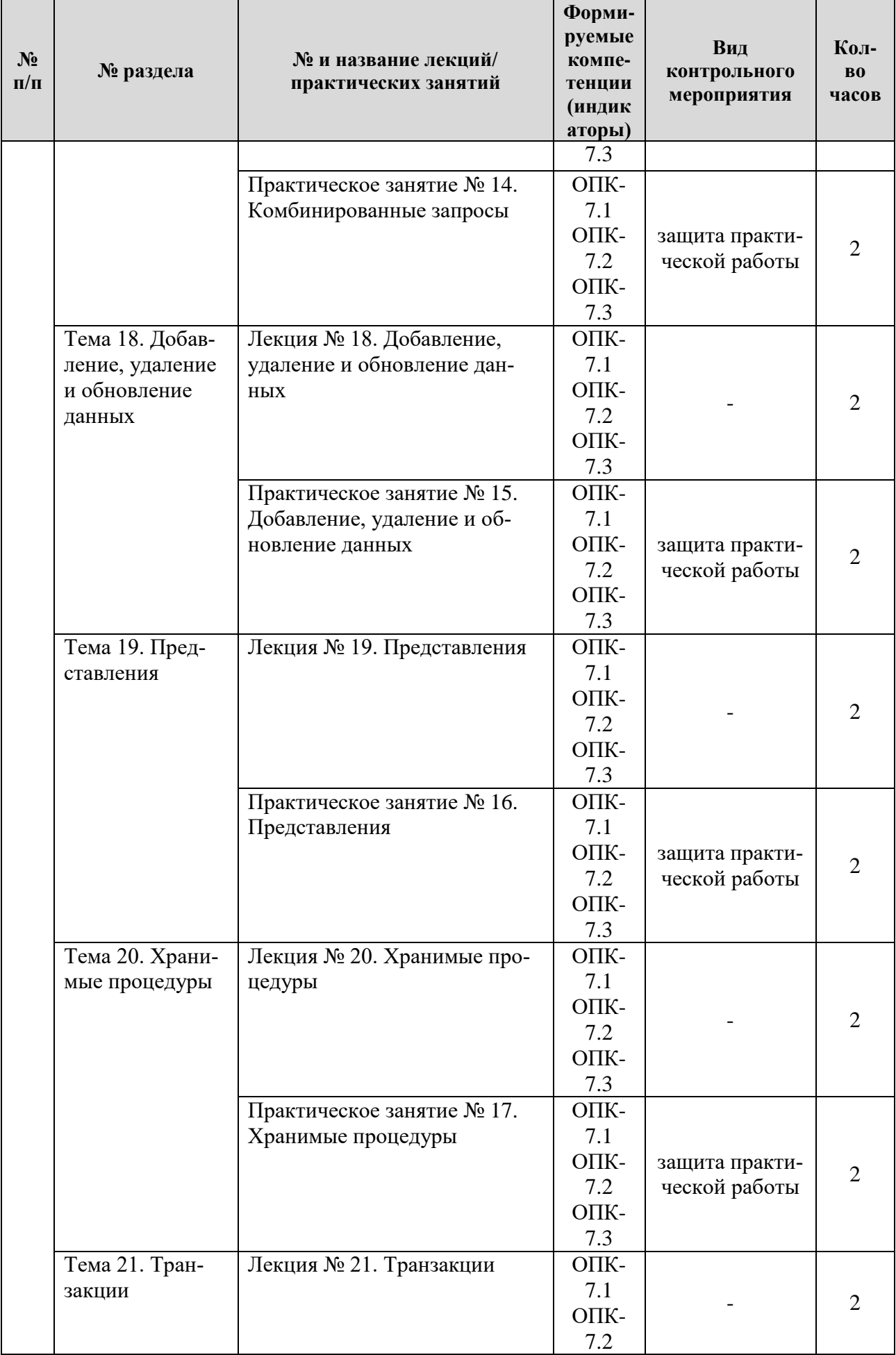

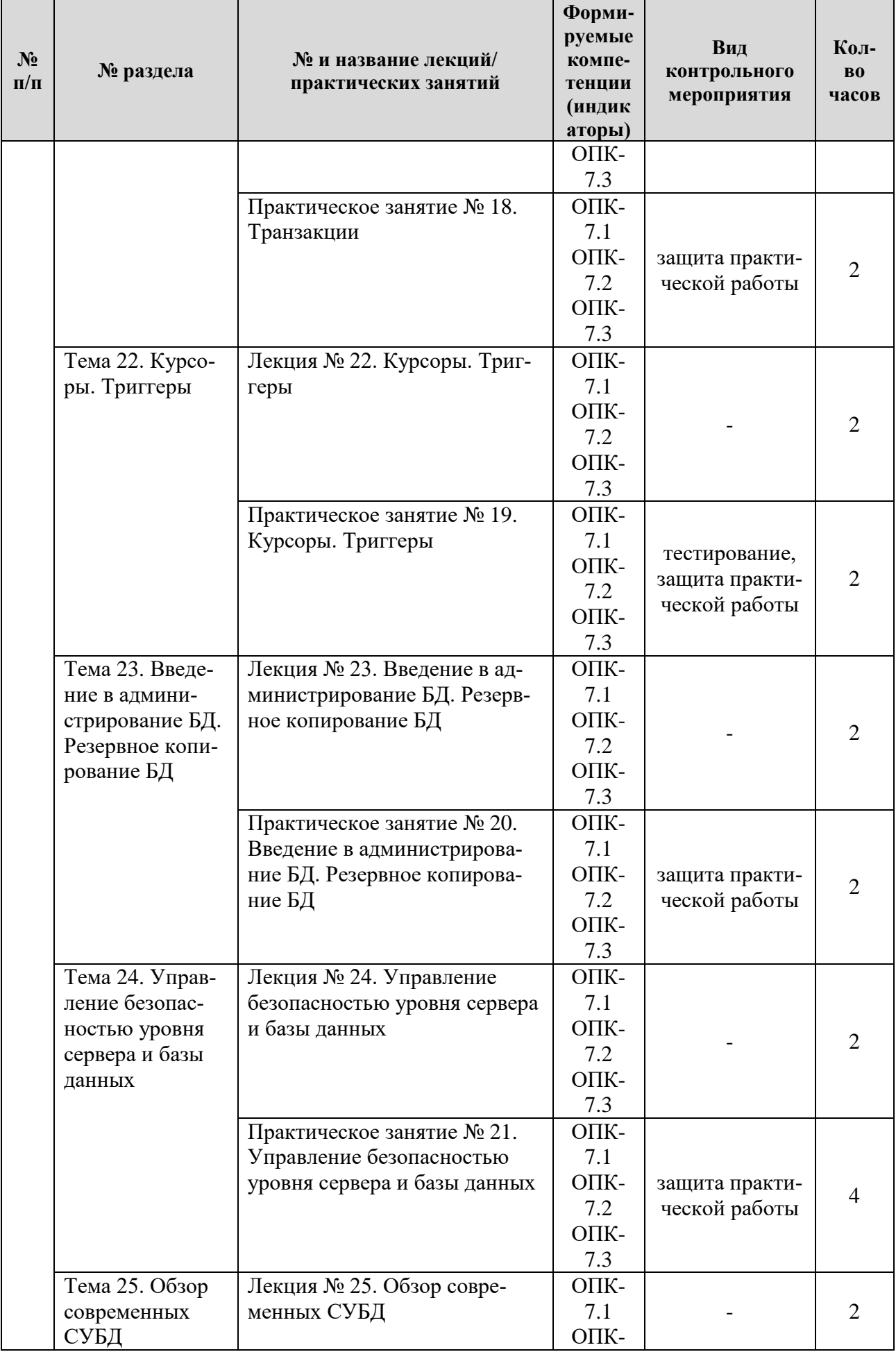

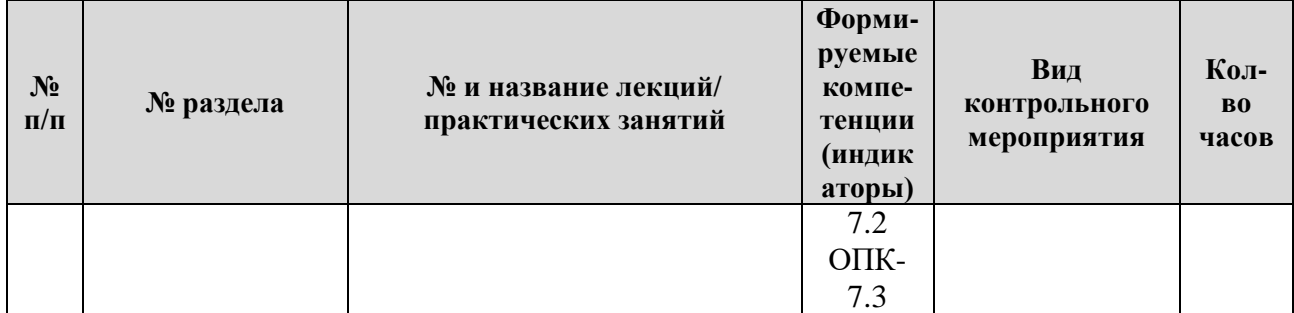

Таблица 5

#### Перечень вопросов для самостоятельного изучения дисциплины

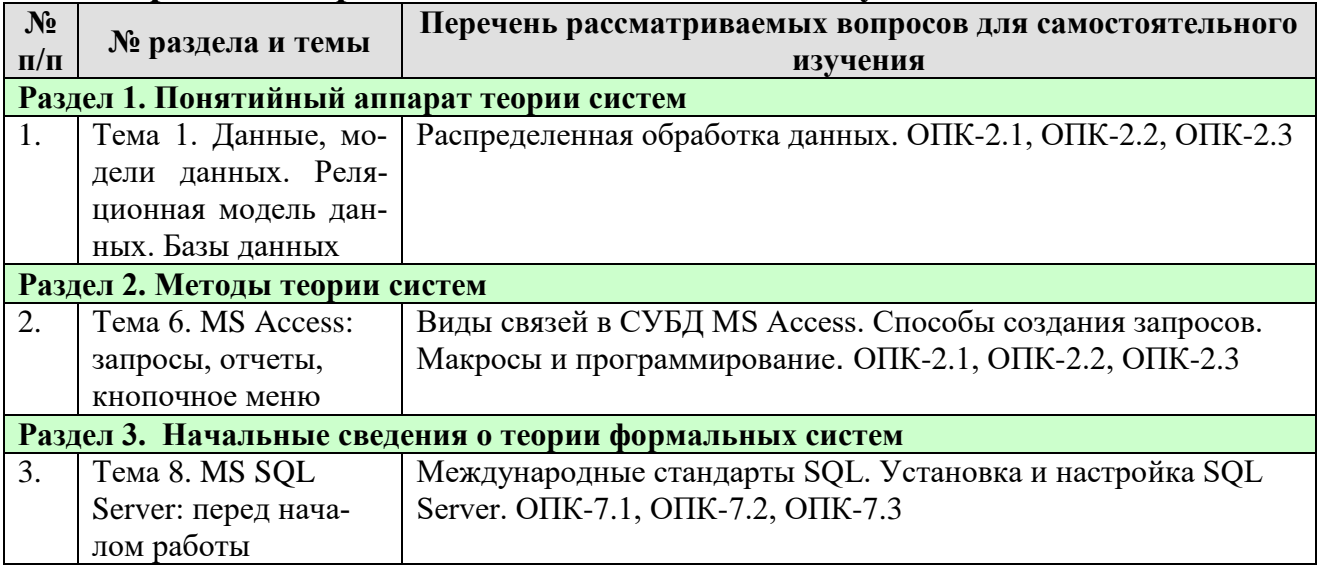

### 5. Образовательные технологии

Таблица 6

### <span id="page-18-0"></span>Применение активных и интерактивных образовательных технологий

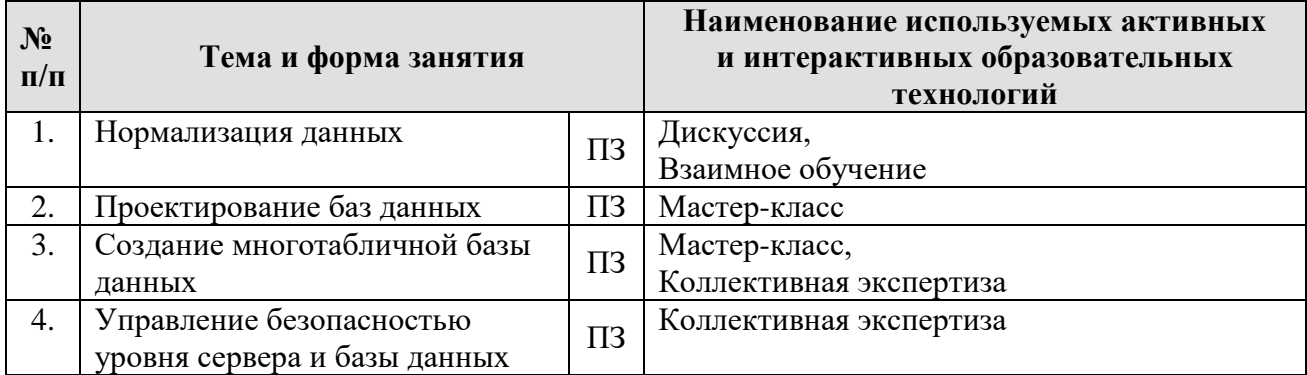

#### <span id="page-18-1"></span>6. Текущий контроль успеваемости и промежуточная аттестация по итогам освоения дисциплины

#### <span id="page-18-2"></span>6.1. Типовые контрольные задания или иные материалы, необходимые для оценки знаний, умений и навыков и (или) опыта деятельности

#### 1) Тестовые задания для текущего контроля знаний обучающихся

Раздел 1. Проектирование баз данных 1. PostgreSQL - это СУБД...

- 1. файл-серверная;
- 2. клиент-серверная;
- 3. встраиваемая.
- 2. Автором реляционной модели данных является...
	- 1. К. Шеннон;
	- 2. Н. Винер;
	- 3. Э. Кодд;
	- 4. Р. Хартли.

# 3. Нормализация данных обеспечивает:

- 1. быстрый доступ к данным;
- 2. дублирование данных;
- 3. целостность данных;
- 4. максимум избыточности.

# Раздел 2. Разработка баз данных в СУБД MS Access

- 1. В MS Access запрос предназначен для...
	- 1. разработки первичных документов в электронном виде
	- 2. получения требуемых данных из имеющихся в БД таблиц
	- 3. доступа к имеющейся в БД информации из сети Интернет

2. Для редактирования объектов Access следует вызвать...

- 1. Macrep.
- 2. Построитель.
- 3. Конструктор.

3. Запрос, который возвращает данные из одной или нескольких таблиц и отображает их в виде таблицы - это...

- 1. запрос на выборку
- 2. запрос с параметрами
- 3. перекрестный запрос

Раздел 3. Разработка баз данных в СУБД MS SQL Server

1. В таблице Employers есть поле FName, LName и BirthDate. Что произойдёт при выполнении следующей процедуры:

**SELECT FName, LName, Birthdate** 

**FROM Employers** 

**ORDER BY BirthDate DESC, LName;** 

1. Записи отсортируются в порядке убывания дат рождения, а затем по возрастанию фамилий.

2. Записи отсортируются в порядке убывания фамилий, а затем по возрастанию дат рождения.

3. Записи отсортируются в порядке возрастания фамилий, а затем по убыванию дат рождения.

4. Записи отсортируются в порядке возрастания дат рождения, а затем по убыванию фамилий.

2. Для группировки данных потребуется предложение:

1. ORDER BY.

- 2. GROUP BY.
- 3. HAVING.
- 4. Ни одно из вышеперечисленных.

3. Инструкция языка SQL ''CREATE TABLE'' используется для:

- 1. Создания индекса.
- 2. Обновления таблицы.
- 3. Сохранения результатов выборки в новой таблице.
- 4. Создания таблицы.

# *2)Задания практических работ*

*Практическая работа № 1. Нормализация данных* Задание:

- 1. Выполнить нормализацию данных до 3НФ в соответствии с индивидуальным вариантом.
- 2. Оформить в MS Word, сохранить в формате .pdf.

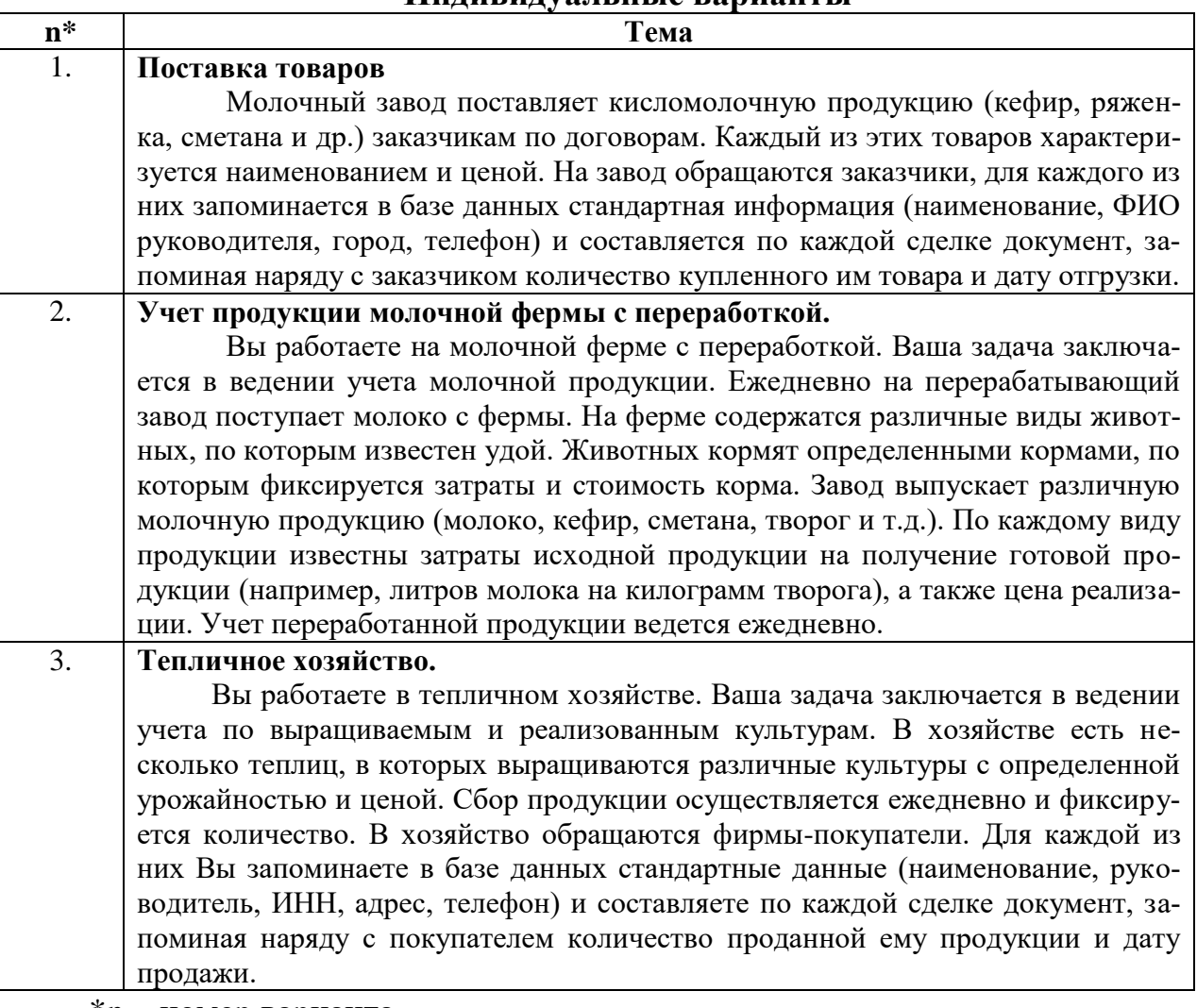

**Индивидуальные варианты**

 $*n$  – номер варианта

*Практическая работа № 2. Проектирование баз данных* Задание:

- 1. Построить концептуальную модель данных в нотации Чена по индивидуальному варианту из Практической работы 1.
- 2. Построить логическую модель данных в нотации UML по индивидуальному варианту из Практической работы 1.
- 3. Сохранить модели в формате .pdf (2 файла).

*Практическая работа № 3. MS Access: создание БД, форм и кнопок* Задание:

- 1. Создать новую БД.
- 2. Создать структуру таблиц БД в соответствии с индивидуальным вариантом.
- 3. В сводной таблице произвести подстановку поясняющих полей для удобства ввода данных:
	- 1) Выбрать таблицу, нажать *Конструктор*.
	- 2) В структуре таблицы выделить кодовое поле (внешний ключ), нажать на вкладку *Подстановка*, выбрать тип элемента управления *Поле со списком* и ввести свойства поля (пример на рис. 1).

|                                                                                                    |                                    | Тип данных     |  |
|----------------------------------------------------------------------------------------------------|------------------------------------|----------------|--|
| Ими поля<br>Код сортировки                                                                                                    |                                    | <b>Cueruse</b> |  |
| Дата_поступления                                                                                                    |                                    | Дата и время   |  |
| Количество                                                                                                    |                                    | Числовой       |  |
|                                                                                                    |                                    | Числовой       |  |
| Код сортировщика                                                                                                    |                                    |                |  |
| Код яжц                                                                                                    |                                    | Числовой       |  |
| Код цеха                                                                                                    |                                    | Числовой       |  |
|                                                                                                    |                                    |                |  |
|                                                                                                    |                                    |                |  |
|                                                                                                    |                                    |                |  |
|                                                                                                    |                                    |                |  |
|                                                                                                    |                                    |                |  |
|                                                                                                    |                                    |                |  |
|                                                                                                    |                                    |                |  |
|                                                                                                    |                                    |                |  |
|                                                                                                    |                                    |                |  |
|                                                                                                    |                                    |                |  |
|                                                                                                    |                                    |                |  |
|                                                                                                    |                                    |                |  |
|                                                                                                    |                                    |                |  |
|                                                                                                    |                                    |                |  |
|                                                                                                    |                                    |                |  |
|                                                                                                    |                                    |                |  |
|                                                                                                    |                                    |                |  |
| Подстановка                                                                                                    |                                    |                |  |
| OGuara -                                                                                                    | Поле со стиском                    |                |  |
|                                                                                                    | <b>Societian American Transfer</b> |                |  |
|                                                                                                    | Ljeir                              |                |  |
|                                                                                                    | 3                                  |                |  |
|                                                                                                    | Ť                                  |                |  |
|                                                                                                    | Да                                 |                |  |
|                                                                                                    |                                    |                |  |
|                                                                                                    | 16                                 |                |  |
|                                                                                                    | Autro                              |                |  |
|                                                                                                    | Het                                |                |  |
| Тип элемента управления<br>Тип источника строк<br>Источник строк<br>Присоединенный столбец<br>Число столбцов<br>Sansnower cronduce<br>Шерния сталбуре<br><b>Мисло строк списка</b><br>Шакрина стиска<br>Ограничиться списком<br>Разрешить несколько знач Нет |                                    |                |  |
| Разрешить коменение спис нет                                                                                                    |                                    |                |  |
| Форма изменения элементі                                                                                                    |                                    |                |  |

Рис.1. Свойства поля Код\_цеха

- 4. Определить связи между таблицами (*Работа с базами данных – Схема данных*).
- 5. Ввести данные в справочники (по 10 в каждый).
- 6. Создать электронные формы для справочников в режиме *Мастер форм* (установить вид формы – **Ленточный**).
- 7. Отредактировать документы в режиме *Конструктор*.
- 8. Создать электронную форму для ввода в БД оперативной информации (сводная таблица) – *Разработка многотабличных форм*.
- 9. Доработать форму в режиме *Конструктор*.
- 10. Ввести в БД оперативную информацию (10 пунктов) посредством разработанной экранной формы.
- 11. Добавить в многотабличную форму командные кнопки для получения справочной информации. Кнопки расположить в области данных формы.
- 12. Создать кнопки, закрывающие формы справочников. Кнопки расположить в области примечания соответствующих форм. Указать действие, которое будет выполняться при нажатии кнопки, - Закрытие формы.
- 13. Проверить записи и работу кнопок.

Практическая работа № 4. MS Access: создание запросов, отчетов и кнопочного меню

Задание:

- 1. Необходимо создать запросы с помощью Конструктора, позволяющие сконструировать выходные документы, соответствующие индивидуальному заданию:
	- > Для суммарных значений использовать Групповую операцию, по итоговому столбцу – Sum.
	- > Для выбора периода: Условия отбора: Between [Начальная дата] And [Конечная дата].
	- $\triangleright$  Для вычислений: например, Поле: ST1: [KOL]\*[PR].
	- $\triangleright$  И т.д.
- 2. Создать выходные документы, соответствующие индивидуальному заданию в режиме Мастер отчетов.
- 3. Разработать кнопочное меню для работы с БД:
	- 3) Создать кнопочную форму Входные документы. Поместить в форму кнопки, позволяющие открыть формы справочников и многотабличную форму.
	- 4) Создать кнопочную форму Выходные документы. Поместить в форму кнопки, позволяющие открыть отчеты.
	- 5) Создать главную кнопочную форму: Главное меню. Помести в форму следующие кнопки:
		- > Ввод исходной информации (использовать команду Открытие формы Входные документы).
		- > Просмотр отчетов (использовать команду Открытие формы Выходных документов).
		- > Выход в окно базы данных (использовать команду закрытие формы Главное меню).
		- > Завершение работы (использовать команду Выход из приложения).
	- 6) В кнопочных формах Входные и Выходные документы, а также во многотабличной форме предусмотреть кнопки возврата в Главное меню.
	- 7) Предусмотреть автоматическое открытие формы Главное меню:
- Дать команду **Файл – Параметры – Текущая база данных**.
- В списке **Форма просмотра** выбрать имя формы **Главное меню**.
- Нажать **OK**.
- Перезагрузить базу данных.

*Практическая работа № 5. Создание многотабличной базы данных* Задание:

- 1. ПКМ (правая кнопка мыши) **База данных (Databases)** Создать базу данных (New Database)…
- 2. Указать имя базы данных.
- 3. Развернуть базу данных Выделить нужную БД ПКМ Создать запрос (New Query).
- 4. Написать код нажать **Выполнить (Execute)**.
- 5. Обновить данные (F5).
- 6. Проверить наличие таблиц (Tables).
- 7. Заполнить таблицы данными: Развернуть **Таблицы** ПКМ по нужной таблице – Изменить первые 200 строк (Edit Top 200 Rows).
- *8.* Создать диаграмму БД: **Диаграммы баз данных (Database Diagrams)** – ПКМ **Создать диаграмму базы данных (New Database Diagram)** – **Добавить (Add)** все таблицы.
- *9.* Сделать скрин диаграммы БД (физическая модель: Table View Standard). Сохранить в формате .pdf.

# *Практическая работа № 6. Извлечение данных из таблиц*

Задание:

- 1. Извлечь из каждой таблицы БД по одному столбцу с комментариями. Сделать скрин.
- 2. Извлечь из итоговой таблицы БД 3 столбца с комментариями. Сделать скрин.
- 3. Извлечь из трёх таблиц БД все столбцы. Сделать скрин.
- 4. Извлечь из итоговой таблицы БД уникальные строки. Сделать скрин.
- 5. Извлечь из любой таблицы БД первые 5 строк. Сделать скрин.
- 6. Оформить отчет:
	- 1) по каждому пункту задания представить текст запроса и результат по нему;
	- 2) оформить в MS Word;
	- 3) сохранить в формате .pdf.

#### *Практическая работа № 7. Сортировка и фильтрация данных* Задание:

- 1. Отсортировать данные во всех таблицах БД по любому столбцу на Ваш выбор по возрастанию. Сделать скрин.
- 2. Отсортировать данные во всех таблицах БД по любому столбцу на Ваш выбор по убыванию. Сделать скрин.
- 3. Отсортировать данные во всех таблицах БД по двум столбцам (где это возможно) на Ваш выбор: первый столбец по убыванию, второй по возрастанию. Сделать скрин.
- 4. Составить запрос на извлечение данных с условием «<». Сделать скрин.
- 5. Составить запрос на извлечение данных с условием «>=». Сделать скрин
- 6. Составить запрос на извлечение строковых данных с условием «<>». Сделать скрин.
- 7. Составить запрос на извлечение данных, используя оператор BE-TWEEN. Сделать скрин.
- 8. Проверить одну из таблиц БД на отсутствие значений. Сделать скрин.
- 9. Оформить отчет:
	- 1) по каждому пункту задания представить текст запроса и результат по нему;
	- 2) оформить в MS Word;
	- 3) сохранить в формате .pdf.

*Практическая работа № 8. Расширенная фильтрация данных*

Задание:

- 1. Отфильтровать данные по нескольким столбцам, используя оператор AND (3 запроса). Сделать скрин.
- 2. Отфильтровать данные по нескольким столбцам, используя оператор OR (3 запроса). Сделать скрин.
- 3. Отфильтровать данные по нескольким столбцам, используя одновременно операторы AND и OR. Написать комментарий к запросу. Сделать скрин.
- 4. Отфильтровать данные по нескольким столбцам, используя оператор IN (3 запроса). Сделать скрин.
- 5. Отфильтровать данные, используя оператор NOT (3 запроса). Сделать скрин.
- 6. Отфильтровать данные, используя метасимвол (%): в начале названия; в любом месте названия; в конце названия. Сделать скрин
- 7. Отфильтровать данные, используя метасимвол (\_): 1 буква; 2 буквы; 3 буквы. Сделать скрин.
- 8. Отфильтровать данные, используя метасимвол ([]): в начале названия; в конце названия; противоположное действие (^). Сделать скрин.
- 9. Оформить отчет:

1) по каждому пункту задания представить текст запроса и результат по нему;

- 2) оформить в MS Word;
- 3) сохранить в формате .pdf.

*Практическая работа № 9. Создание вычисляемых полей. Использование функций обработки данных* Задание:

- 1. Сделать конкатенацию двух или трех столбцов таблицы (3 запроса). Сделать скрин.
- 2. Созданным в п.1 столбцам присвоить псевдонимы (3 запроса). Сделать скрин.
- 3. Выполнить математические операции над извлекаемыми данными (2 запроса). Сделать скрин.
- 4. Преобразовать символы в верхний и нижний регистр (по 2 запроса на каждую функцию). Сделать скрин.
- 5. Создать запросы, используя функцию DATEPART () на день, месяц и год. Написать комментарий к запросу. Сделать скрин.
- 6. Создать запросы на вычисление:
	- Модуля числа
	- Косинуса угла
	- Синуса угла
	- Тангенса угла
	- Квадратного корня числа
	- Сделать скрин.
- 7. Оформить отчет:
	- 1) по каждому пункту задания представить текст запроса и результат по нему;
	- 2) оформить в MS Word;
	- 3) сохранить в формате .pdf.

*Практическая работа № 10. Итоговые вычисления* Задание:

- 1. Определить среднее значение по столбцу (3 запроса). Сделать скрин.
- 2. Подсчитать общее число всех строк в таблице. Сделать скрин.
- 3. Подсчитать общее число строк в отдельных столбцах таблиц (3 запроса). Сделать скрин.
- 4. Найти наибольшее значение в столбцах таблицы (3 запроса). Сделать скрин.
- 5. Найти последнее по алфавиту значение столбца (2 запроса). Сделать скрин.
- 6. Найти наименьшее значение в столбцах таблицы (3 запроса). Сделать скрин.
- 7. Найти первое по алфавиту значение столбца (2 запроса). Сделать скрин.
- 8. Найти сумму значений в столбце таблицы (2 запроса). Сделать скрин.
- 9. Найти сумму значений в столбце таблицы, используя предложением WHERE (3 запроса). Сделать скрин.
- 10. Найти среднее значение для уникальных значений (2 запроса). Сделать скрин.
- 11. Найти одновременно несколько итоговых значений (3 запроса). Сделать скрин.
- 12. Оформить отчет:
	- 1) по каждому пункту задания представить текст запроса и результат по нему;
	- 2) оформить в MS Word;
	- 3) сохранить в формате .pdf.

*Практическая работа № 11. Группировка данных*

Задание:

- 1. Выполнить группировку данных (5 запроса). Сделать скрин.
- 2. Отфильтровать данные в группах из п. 2 (5 запросов). Сделать скрин.
- 3. Отфильтровать данные сначала на уровне строк, а затем в группах (3 запроса). Сделать скрин.
- 4. Выполнить сортировку данных в группах из п. 2 (5 запроса). Сделать скрин.
- 5. Оформить отчет:
	- 1) по каждому пункту задания представить текст запроса и результат по нему;
	- 2) оформить в MS Word;
	- 3) сохранить в формате .pdf.

*Практическая работа № 12. Подзапросы. Объединение таблиц* Задание:

- 1. Отфильтровать данные, используя 1 подзапрос (3 запроса). Сделать скрин.
- 2. Отфильтровать данные, используя 2 подзапроса (3 запросов). Сделать скрин.
- 3. Создать вычисляемое поле при помощи подзапроса (3 запроса). Сделать скрин.
- 4. Объединить 2 таблицы, используя предложение WHERE (3 запроса). Сделать скрин.
- 5. Объединить 2 таблицы из п. 4, используя спецификацию INNER JOIN (3 запроса) Сделать скрин.
- 6. Объединить 3 таблицы (3 запроса). Сделать скрин.
- 7. Оформить отчет:
	- 1) по каждому пункту задания представить текст запроса и результат по нему;
	- 2) оформить в MS Word;
	- 3) сохранить в формате .pdf.

*Практическая работа № 13. Создание расширенных объединений* Задание:

- 1. Объединить 2 таблицы, используя псевдонимы таблиц (3 запроса). Сделать скрин.
- 2. Создать запрос, используя самообъединение таблиц (3 запросов). Сделать скрин.
- 3. Создать запрос, используя естественное объединение таблиц (3 запроса). Сделать скрин.
- 4. Создать запрос, используя левое внешнее объединение таблиц (3 запроса). Сделать скрин.
- 5. Создать запрос, используя правое внешнее объединение таблиц (3 запроса) Сделать скрин.
- 6. Создать запрос, используя полное внешнее объединение таблиц (3 запроса). Сделать скрин.
- 7. Выполнить итоговые вычисления, используя различные типы объединения таблиц (3 запроса). Сделать скрин.
- 8. Оформить отчет:
	- 1) по каждому пункту задания представить текст запроса и результат по нему;
	- 2) оформить в MS Word;
	- 3) сохранить в формате .pdf.

*Практическая работа № 14. Комбинированные запросы* Задание:

- 1. Создать комбинированный запрос, используя оператор UNION (3 запроса). Сделать скрин.
- 2. Создать комбинированный запрос, используя оператор UNION ALL (3 запросов). Сделать скрин.
- 3. Создать комбинированный запрос, используя оператор INTERSECT (3 запроса). Сделать скрин.
- 4. Создать комбинированный запрос, используя оператор EXCEPT (3 запроса). Сделать скрин.
- 5. Сделать сортировку результатов в комбинированных запросах (6 запросов) Сделать скрин.
- 6. Оформить отчет:
	- 1) по каждому пункту задания представить текст запроса и результат по нему;
	- 2) оформить в MS Word;
	- 3) сохранить в формате .pdf.

*Практическая работа № 15. Добавление, удаление и обновление данных* Задание:

- 1. Добавить одну полную строку в три различные таблицы безопасным способом. Сделать скрин.
- 2. Добавить часть строки в три различные таблицы. Сделать скрин.
- 3. Скопировать данные из одной таблицы в другую новую (3 запроса). Сделать скрин.
- 4. Добавить результаты запроса в три различные таблицы. Сделать скрин. Сделать скрин.
- 5. Обновить какие-либо данные в таблицах (5 запросов). Сделать скрин.
- 6. Удалить значение из столбца (3 запроса). Сделать скрин.
- 7. Удалить строки в таблицах (5 запросов). Сделать скрин.
- 8. Оформить отчет:
	- 1) по каждому пункту задания представить текст запроса и результат по нему;
- 2) оформить в MS Word;
- 3) сохранить в формате .pdf.

*Практическая работа № 16. Представления* Задание:

- 1. Создать представления для упрощения сложных запросов (3 представления). Вывести представления при помощи запроса. Сделать по 3 запроса к данным представлениям. Сделать скрин.
- 2. Создать представления для переформатирования извлекаемых данных (2 представления). Вывести представления при помощи запроса. Сделать по 2 запроса к данным представлениям. Сделать скрин.
- 3. Создать представления для фильтрации нежелательных данных (2 представления). Вывести представления при помощи запроса. Сделать скрин.
- 4. Создать представления с вычисляемыми полями (3 представления). Вывести представления при помощи запроса. Сделать по 3 запроса к данным представлениям. Сделать скрин.
- 5. Удалить 3 представления. Сделать скрин.
- 6. Оформить отчет:
	- 1) по каждому пункту задания представить текст запроса и результат по нему;
	- 2) оформить в MS Word;
	- 3) сохранить в формате .pdf.

*Практическая работа № 17. Хранимые процедуры* Задание:

- 1. Создать хранимую процедуру для выбора всех полей из таблицы (для каждой справочной таблицы в БД).
- 2. Выполнить хранимые процедуры из п.1. Сделать скрин.
- 3. Создать хранимую процедуру с входящими параметрами (для каждой справочной таблицы в БД).
- 4. Выполнить хранимые процедуры из п.3. Сделать скрин.
- 5. Создать хранимую процедуру для удаления поля с Id (для каждой справочной таблицы в БД).
- 6. Выполнить хранимые процедуры из п.5. Сделать скрин.
- 7. Создать хранимую процедуру с выходными параметрами (для каждой справочной таблицы в БД).
- 8. Выполнить хранимые процедуры из п.7. Сделать скрин.
- 9. Оформить отчет:
	- 1) по каждому пункту задания представить текст запроса и результат по нему;
	- 2) оформить в MS Word;
	- 3) сохранить в формате .pdf.

*Практическая работа № 18. Транзакции* Задание:

- - 1. Создать транзакцию на одновременное удаление отдельных данных из 3-х таблиц (4 транзакции). Сделать скрин.
- 2. Создать транзакцию на одновременное добавление данных в 3 таблицы (4 транзакции). Сделать скрин.
- 3. Создать транзакцию на удаление и добавление данных с откатом, используя 1 метку (3 транзакции). Сделать скрин.
- 4. Создать транзакцию на удаление и добавление данных с откатом, используя 2 метки (3 транзакции). Сделать скрин.
- 5. Создать транзакцию на удаление и добавление данных с откатом, используя 3 метки (3 транзакции). Сделать скрин.
- 6. Оформить отчет:
	- 1) по каждому пункту задания представить текст запроса и результат по нему;
	- 2) оформить в MS Word;
	- 3) сохранить в формате .pdf.

*Практическая работа № 19. Курсоры. Триггеры* Задание:

- 1. Создать курсор, открыть, получить доступ и закрыть курсор (2 курсора). Сделать скрин.
- 2. Создать триггер, который срабатывает на добавление записей в таблицу. Сделать скрин.
- 3. Изменить триггер из п.2. Сделать скрин.
- 4. Создать триггер, который срабатывает на обновление записей в таблице. Сделать скрин.
- 5. Создать триггер, который срабатывает на удаление записей из таблицы. Сделать скрин.
- 6. Оформить отчет:
	- 1) по каждому пункту задания представить текст запроса и результат по нему;
	- 2) оформить в MS Word;
	- 3) сохранить в формате .pdf.

# *Практическая работа № 20. Резервное копирование и восстановление БД*

**Задание:** необходимо создать резервные копии базы данных, с использованием полного резервного копирования, разностного резервного копирования и резервного копирования журнала транзакций, а также их восстановить.

# *Ход выполнения работы:*

1. Создайте папку на диске D: с именем «Базы\_данных\_ФИО».

2. Запустите SQL Server Management Studio (SSMS), подключитесь к своему экземпляру SQL Server.

3. Измените модель восстановления Вашей БД с простой на полную (**ПКМ по БД – Свойства (Properties) – Параметры (Options) – Модель восстановления (Recovery model – Full)**.

4. Выполните **полное** резервное копирование БД **средствами оболочки SSMS** в папку, созданную в п.1 задания. **Имя файла (File name)**: *Название Вашей БД*\_copy\_**1**.BAK.

*Сделайте скрин копии БД, расположенной в папке на диске D:. Поместите результат в отчет по работе.*

5. Выполните **полное** резервное копирование БД за счет **команды T-SQL** в папку, созданную в п.1 задания: откройте окно нового запроса, наберите и выполните команду. **Имя файла**: *Название Вашей БД*\_copy\_**2**.BAK.

*Ознакомьтесь с результатами запроса – какая информация обработана, сколько страниц, сколько файлов. Сделайте скрин, поместите результат в отчет по работе.*

6. Внесите изменение в любую таблицу Вашей БД (добавьте одну запись).

7. Выполните резервное копирование **журнала транзакций**, чтобы сохранить только что внесенное изменение, за счет **команды T-SQL** в папку, созданную в п.1 задания: откройте окно нового запроса, наберите и выполните команду. **Имя файла**: *Название Вашей БД*\_copy\_**3**.TRN.

*Ознакомьтесь с результатами запроса – какая информация обработана, сколько страниц, сколько файлов. Сделайте скрин, поместите результат в отчет по работе.*

8. Внесите еще одно изменение в любую таблицу Вашей БД (добавьте одну запись).

9. Выполните **разностное** резервное копирование данных за счет **команды T-SQL** в папку, созданную в п.1 задания: откройте окно нового запроса, наберите и выполните команду. **Имя файла**: *Название Вашей БД*\_copy\_**4**.BAK. (WITH DIFFERENTIAL).

*Ознакомьтесь с результатами запроса – какая информация обработана, сколько страниц, сколько файлов. Сделайте скрин, поместите результат в отчет по работе.*

10. Выполните восстановление БД из первой полной резервной копии (Название Вашей БД\_copy\_**1**.BAK) **средствами оболочки SSMS**. После восстановления БД, откройте таблицу, в которую вносились изменения в первой практической работе, и убедитесь, что она не содержит всех добавлений, так как восстановление происходило из первой резервной копии (без изменений).

*Сделайте скрин таблицы без изменений. Поместите результат в отчет по работе.*

11. Выполните восстановление БД из второй полной резервной копии (Название Вашей БД\_copy\_**2**.BAK) за счет **команды T-SQL**.

*Ознакомьтесь с результатами запроса – какая информация обработана, сколько страниц, сколько файлов. Сделайте скрин, поместите результат в отчет по работе.*

12. Выполните восстановление БД из разностной резервной копии (Название Вашей БД\_copy\_**4**.BAK) за счет **команды T-SQL**.

Ознакомьтесь с результатами запроса – какая информация обработана, сколько страниц, сколько файлов. Сделайте скрин, поместите результат в отчет по работе.

13. Выполните восстановление журнала транзакций (Название Вашей БД\_copy\_3.TRN) за счет команды T-SQL.

Ознакомьтесь с результатами запроса – какая информация обработана, сколько страниц, сколько файлов. Сделайте скрин, поместите результат в отчет по работе.

14. Оформите отчет:

 $\left(1\right)$ по п.4 задания представьте скрин резервной копии в папке;

 $(2)$ по п.5,7,9 представьте текст запроса и результат по нему;

 $3)$ оформите отчет в MS Word и сохраните в формате .pdf.

4) по п.10 задания представьте скрин таблицы без изменений;

 $5)$ по п.11,12,13 представьте текст запроса и результат по нему;

оформите отчет в MS Word и сохраните в формате .pdf.

Практическая работа № 21. Управление безопасностью уровня сервера и базы данных

Задание: ознакомление со средствами управления информационной безопасностью на уровне сервера и базы данных.

#### Ход выполнения работы:

1. Создайте 2 новые учетные записи (Фамилия 1, Фамилия 2) SQLоператором CREATE LOGIN.

Сделайте скрин вкладки Security – Logins. Поместите результат в отчет по работе.

2. Измените пароль у одной учетной записи с помощью инструкции ALTER LOGIN.

Сделайте скрин результата запроса. Поместите запрос и результат по нему в отчет по работе.

3. Включите одну из созданных учетных записей в состав членов серверной роли Securityadmin, а другую – в состав членов серверной роли Sysadmin, используя системные хранимые процедуры.

Сделайте скрин окна: Security – Logins – ПКМ по нужной учетной записи – Properties – Server Roles. Поместите результат в отчет.

4. Просмотрите членов и список разрешений серверных ролей Sysadmin и Securityadmin, используя хранимые системные процедуры (sp\_helpsrvrolemember, sp\_srvrolepermission).

Сделайте скрин результата запросов. Поместите запросы и результаты по ним в отчет по работе.

5. Создайте в Вашей базе данных двух новых пользователей (Фамилия 1, Фамилия 2), сопоставив их с учетными записями, созданными в п.1.

*Сделайте скрин вкладки: Ваша БД – Security – Users. Поместите запрос и скрин в отчет по работе.*

6. Создайте новую роль базы данных и включите пользователей из п.5 в состав данной роли.

*Сделайте скрин вкладки: Ваша БД – Security – Roles – Database Roles. Поместите запросы и скрин в отчет по работе.*

7. Предоставьте права доступа пользователям из п.5 на добавление и обновление данных к любым двум таблицам.

*Сделайте скрин окна: Ваша БД – Security – Users – ПКМ по нужным пользователям – Properties – Securables. Поместите запросы и скрины в отчет по работе.*

8. Отклоните предоставленный доступ в п.7 одному из пользователей БД.

*Сделайте скрин окна: Ваша БД – Security – Users – ПКМ по нужным пользователям – Properties – Securables. Поместите запрос и скрин в отчет по работе.*

9. Просмотрите права доступа к таблицам Вашей БД, используя системную хранимую процедуру sp\_helprotect.

*Сделайте скрин результата запросов. Поместите запросы и результаты по ним в отчет по работе.*

10. Удалите одного из созданных пользователей.

*Сделайте скрин вкладки: Ваша БД – Security – Users. Поместите результат в отчет по работе.*

11. Оформите отчет:

6) по п.2,4,6 задания представьте скрин результатов;

7) по п.3,5,7,8,9,10,11 задания представьте текст запроса и скрин результата по нему;

оформите отчет в MS Word и сохраните в формате .pdf.

#### *3) Перечень вопросов, выносимых на зачет*

1. Данные. Модели данных. Классификация моделей данных.

- 2. Иерархическая модель данных. Основные понятия. Область применения.
- 3. Сетевая модель данных. Основные понятия. Область применения.
- 4. Реляционная модель данных. Основные понятия. Область применения.
- 5. Основные понятия реляционной модели данных: отношение, атрибут, домен, кортеж.
- 6. Реляционная алгебра.
- 7. Базы данных. Системы управления базами данных.
- 8. Реляционные базы данных. Основные понятия.
- 9. Типы связей реляционных баз данных.
- 10. Виды баз данных по способу доступа.
- 11. Понятие нормализации и ее назначение.
- 12. Нормализация таблиц. Проблемы, решаемые при нормализации таблиц.
- 13. Нормализация таблиц. 1 нормальная форма (1НФ). Примеры.
- 14. Нормализация таблиц. 2 нормальная форма (2НФ). Функциональная зависимость.
- 15. Нормализация таблиц. 3 нормальная форма (ЗНФ). Нормальная форма Бойса-Кодда (НФБК).
- 16. Нормализация таблиц. 4 нормальная форма (4НФ). 5 нормальная форма (5НФ).
- 17. Проектирование баз данных. Этапы проектирования баз данных.
- 18. Проектирование баз данных. Виды проектирования.
- 19. Концептуальное проектирование. Метод моделирования «Сущность связь» (ER - диаграмма). Нотация Чена.
- 20. Концептуальное проектирование. Диаграммы UML.
- 21. Концептуальное проектирование. Нотация IDEF1X.
- 22. Концептуальное проектирование. Нотация IE.
- 23. Логическое проектирование. Правила отображения ER диаграммы на логическую схему. Примеры.
- 24. Физическое проектирование.
- 25. MS Access. Основные понятия. Объекты базы данных.
- 26. MS Access. Типы данных.
- 27. MS Access. Разработка БД. Создание форм входных документов.
- 28. MS Access. Связывание таблиц.
- 29. MS Access. Запросы на выборку. Перекрестный запрос. Запросы на создание, обновление, добавление, удаление таблиц.
- 30. MS Access. Отчеты, кнопочное меню.

# *4) Перечень вопросов, выносимых на экзамен*

- 1. Данные. Модели данных. Классификация моделей данных.
- 2. Иерархическая модель данных. Основные понятия. Область применения.
- 3. Сетевая модель данных. Основные понятия. Область применения.
- 4. Реляционная модель данных. Основные понятия. Область применения.
- 5. Основные понятия реляционной модели данных: отношение, атрибут, домен, кортеж.
- 6. Реляционная алгебра.
- 7. Базы данных. Системы управления базами данных.
- 8. Реляционные базы данных. Основные понятия.
- 9. Типы связей реляционных баз данных.
- 10. Виды баз данных по способу доступа.
- 11. Понятие нормализации и ее назначение.
- 12. Нормализация таблиц. Проблемы, решаемые при нормализации таблиц.
- 13. Нормализация таблиц. 1 нормальная форма (1НФ). Примеры.
- 14. Нормализация таблиц. 2 нормальная форма (2НФ). Функциональная зависимость.
- 15. Нормализация таблиц. 3 нормальная форма (ЗНФ). Нормальная форма Бойса-Кодда (НФБК).
- 16. Нормализация таблиц. 4 нормальная форма (4НФ). 5 нормальная форма (5НФ).
- 17. Проектирование баз данных. Этапы проектирования баз данных.
- 18. Проектирование баз данных. Виды проектирования.
- 19. Концептуальное проектирование. Метод моделирования «Сущность связь» (ER - диаграмма). Нотация Чена.
- 20. Концептуальное проектирование. Диаграммы UML.
- 21. Концептуальное проектирование. Нотация IDEF1X.
- 22. Концептуальное проектирование. Нотация IE.
- 23. Логическое проектирование. Правила отображения ER диаграммы на логическую схему. Примеры.
- 24. Физическое проектирование.
- 25. MS Access. Основные понятия. Объекты базы данных.
- 26. MS Access. Типы данных.
- 27. MS Access. Разработка БД. Создание форм входных документов.
- 28. MS Access. Связывание таблиц.
- 29. MS Access. Запросы на выборку. Перекрестный запрос. Запросы на создание, обновление, добавление, удаление таблиц.
- 30. MS Access. Отчеты, кнопочное меню.
- 31. Типы данных в MS SQL Server.
- 32. История развития языка SQL.
- 33. Язык SQL. Извлечение данных из таблиц. Оператор SELECT. Извлечение данных из нескольких таблиц.
- 34. Язык SQL. Использование комментариев.
- 35. Язык SQL. Сортировка данных.
- 36. Язык SQL. Фильтрация данных. Примеры.
- 37. Язык SQL. Расширенная фильтрация данных.
- 38. Язык SQL. Использование метасимволов.
- 39. Язык SQL. Создание вычисляемых полей.
- 40. Язык SQL. Использование функций обработки данных.
- 41. Язык SQL. Использование итоговых функций. Примеры.
- 42. Язык SQL. Итоговые вычисления для уникальных значений. Комбинирование итоговых функций.
- 43. Язык SQL. Группировка данных.
- 44. Язык SQL. Порядок предложений в инструкции SELECT.
- 45. Язык SQL. Подзапросы.
- 46. Язык SQL. Объединение таблиц.
- 47. Язык SQL. Расширенные объединения. Использование псевдонимов таблиц.
- 48. Язык SQL. Расширенные объединения. Типы объединений.
- 49. Язык SQL. Комбинированные запросы. Оператор UNION.
- 50. Язык SQL. Комбинированные запросы. Оператор INTERSECT.
- 51. Язык SQL. Комбинированные запросы. Оператор EXCEPT.
- 52. Язык SQL. Способы добавления данных.
- 53. Язык SQL. Обновление данных.
- 54. Язык SQL. Удаление данных.
- 55. Язык SQL. Представления.
- 56. Язык SQL. Хранимые процедуры.
- 57. Язык SQL Угрозы целостности данных.
- 58. Язык SQL. Уменьшение уязвимости данных.
- 59. Язык SQL. Курсоры.
- <span id="page-35-0"></span>60. Язык SQL. Триггеры.

#### **6.2. Описание показателей и критериев контроля успеваемости, описание шкал оценивания**

Для оценки знаний, умений, навыков и формирования компетенций по дисциплине применяется балльно-рейтинговая система контроля и оценки успеваемости студентов.

В основу балльно-рейтинговой системы (БРС) положены принципы, в соответствии с которыми формирование рейтинга студента осуществляется в ходе текущего и промежуточного контроля знаний обучающихся.

Таблица 7

| Баллы                     | Балльная оценка текущей успеваемости |                        |        |         |  |
|---------------------------|--------------------------------------|------------------------|--------|---------|--|
| За тестирование           |                                      |                        |        |         |  |
| За практическую<br>работу |                                      |                        |        |         |  |
| За зачет                  | l ()                                 |                        | 20     | 25      |  |
| За экзамен                | 20                                   | 30                     | 40     | 50      |  |
| Оценка                    | Неудовле-<br>творительно             | Удовлетво-<br>рительно | Хорошо | Отлично |  |

**Система рейтинговой оценки успеваемости**

Студенты, получившие за контрольное мероприятие оценку «неудовлетворительно», обязаны пройти его повторно и получить минимальное количество баллов (три балла). Такой подход стимулирует студентов сразу хорошо подготовиться к контрольному мероприятию.

#### Таблица 8

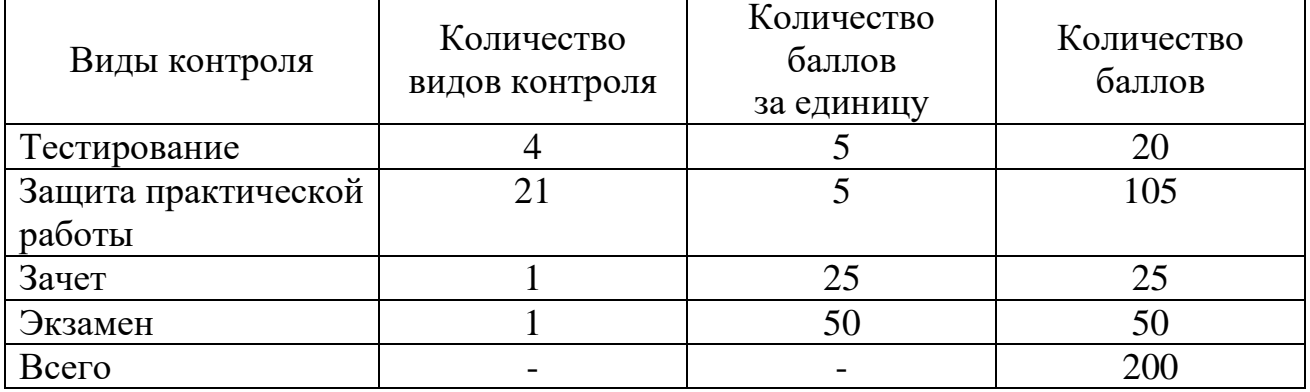

#### **Итоговая сумма баллов**

Таблица 9

#### **Балльно-рейтинговая система контроля успеваемости (зачет)**

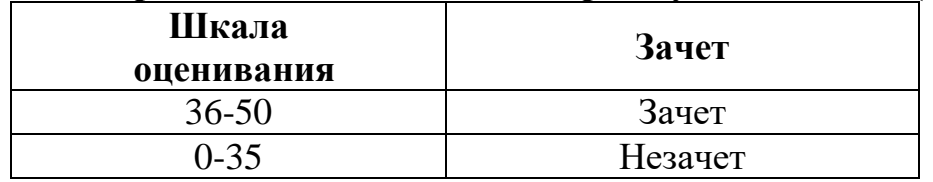

#### Таблица 10

#### **Балльно-рейтинговая система контроля успеваемости (экзамен**

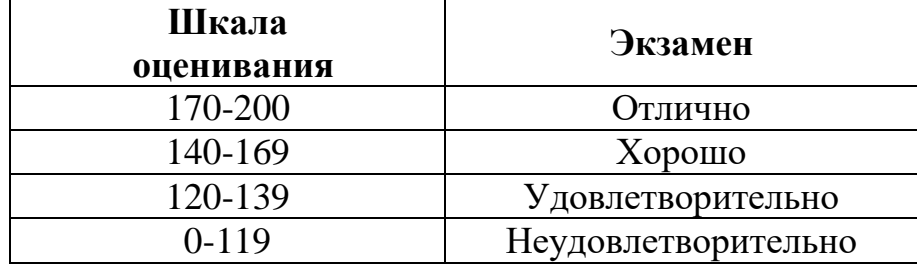

#### <span id="page-36-1"></span><span id="page-36-0"></span>**7. Учебно-методическое и информационное обеспечение дисциплины**

#### **7.1 Основная литература**

1. Волк, В.К. Базы данных: учебное пособие / В. К. Волк. — Курган: КГУ, 2018 — Часть 1 : Проектирование и программирование — 2018. — 178 с. — ISBN 978-5-4217-0472-0. — Текст: электронный // Лань: электроннобиблиотечная система. — URL: <https://e.lanbook.com/book/177903> (дата обращения: 01.09.2023). — Режим доступа: для авториз. пользователей.

2. Петрова, А.Н. Реализация баз данных: учебное пособие для вузов / А.Н. Петрова, В.Е. Степаненко. – Комсомольск-на-Амуре: ФГБОУ ВО «КнАГУ», 2020. – 144 с. – ISBN 978-5-7765-1448-7. – Текст: электронный // Лань : электронно-библиотечная система. – URL: <https://e.lanbook.com/book/151716> (дата обращения: 13.08.2023). – Режим доступа: для авториз. пользователей.

<span id="page-37-0"></span>1. Орлова, И. В. Информатика. Практические задания: учебное пособие / И. В. Орлова. — Санкт-Петербург: Лань, 2019. — 140 с. — ISBN 978-5-8114- 3608-8. — Текст: электронный // Лань: электронно-библиотечная система. — URL:<https://e.lanbook.com/book/113400> (дата обращения: 13.08.2023). – Режим доступа: для авториз. пользователей.

2. Соснин, П. И. Архитектурное моделирование автоматизированных систем: учебник / П. И. Соснин. — Санкт-Петербург: Лань, 2020. — 180 с. — ISBN 978-5-8114-3919-5. — Текст : электронный // Лань: электроннобиблиотечная система. — URL:<https://e.lanbook.com/book/130183> (дата обращения: 13.08.2023). – Режим доступа: для авториз. пользователей.

3. Ставров, С.Г. Практикум по работе с базами данных в Microsoft Visio и СУБД Microsoft SQL Server: учебное пособие / С.Г. Ставров, А.Е. Кочетков. – ФГБОУВО «Ивановский государственный энергетический университет имени В.И. Ленина». – Иваново, 2018. – 80 с. – Текст: электронный // Лань: электронно-библиотечная система. – URL:<https://e.lanbook.com/book/154589> (дата обращения: 13.08.2023). – Режим доступа: для авториз. пользователей.

# **7.3 Нормативные правовые акты**

<span id="page-37-1"></span>1. Федеральный закон «Об информации, информационных технологиях и о защите информации» от 06.04.2011 N 65-ФЗ.

2. ГОСТ 34.321-96. Информационные технологии. Система стандартов по базам данных. Эталонная модель управления данными.

### <span id="page-37-2"></span>**8. Перечень ресурсов информационно-телекоммуникационной сети «Интернет», необходимых для освоения дисциплины**

1. https://habr.com/ru – русскоязычный веб-сайт в формате коллективного блога с элементами новостного сайта, созданный для публикации новостей, аналитических статей, мыслей, связанных с информационными технологиями, бизнесом и интернетом (открытый доступ).

ttp://www.sql-ex.ru – русскоязычный веб-ресурс для приобретения навыков в написании операторов манипуляции данными языка SQL (открытый доступ).

# **9. Перечень программного обеспечения**

Таблица 11

<span id="page-37-3"></span>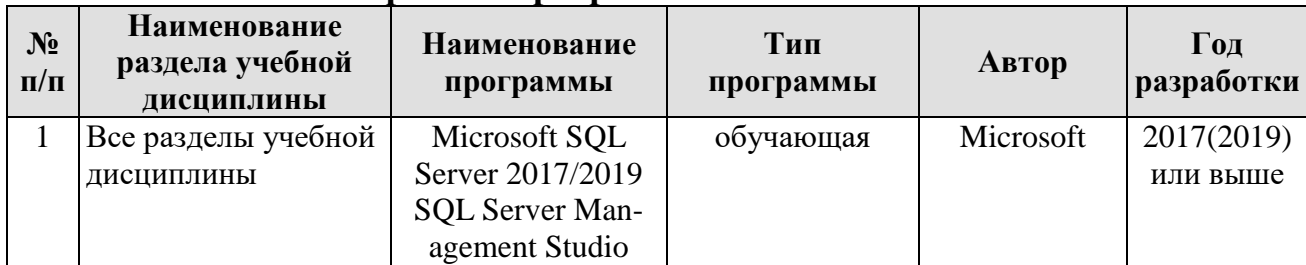

#### **Перечень программного обеспечения**

# **10. Описание материально-технической базы, необходимой для осуществления образовательного процесса по дисциплине**

<span id="page-38-0"></span>Лекции проводятся в специализированной аудитории, оборудованной мультимедийным проектором для демонстрации компьютерных презентаций.

Для проведения практических занятий по дисциплине «Базы данных» необходим компьютерный класс с предустановленным на ПЭВМ программным обеспечением, указанным в п. 9.

Таблица 12

# **Сведения об обеспеченности специализированными аудиториями, кабинетами, лабораториями**

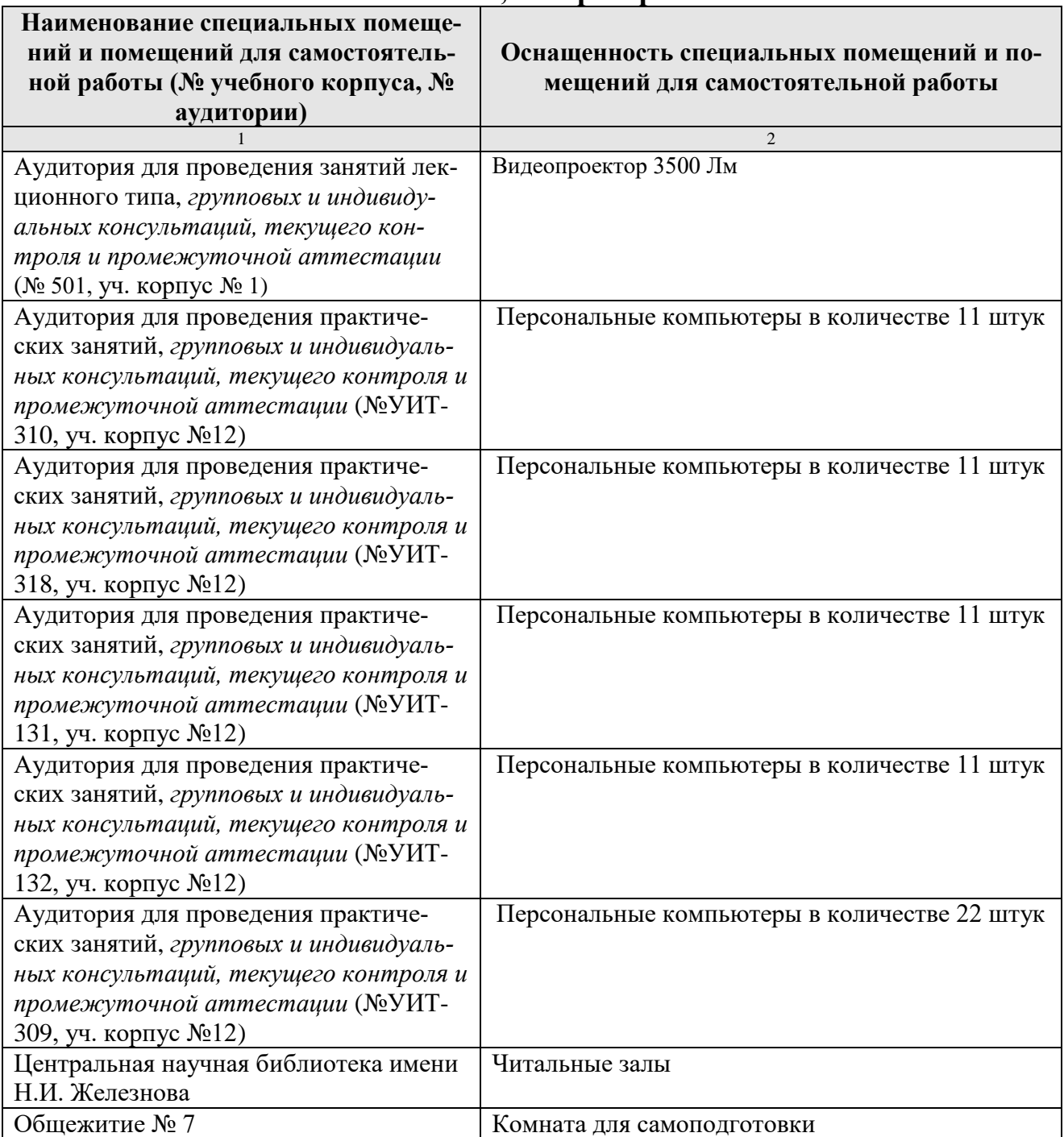

#### <span id="page-39-0"></span>**11. Методические рекомендации студентам по освоению дисциплины**

Посещение лекционных (с конспектированием рассматриваемых вопросов) и практических занятий (с выполнением практических работ), а также проработка рекомендуемой литературы являются необходимым и достаточным условием для получения необходимых знаний, практических умений и навыков по изучаемой дисциплине.

Подготовка студентов к занятиям носит индивидуальный характер, но такая подготовка должна включать чтение конспектов лекций и рекомендуемой литературы, что позволяет усвоить необходимые знания по изучаемой теме. Для получения консультаций по вопросам, ответы на которые студент не смог найти в процессе проработки материалов, предусмотрено внеаудиторное время.

Самостоятельная работа студентов организуется в соответствии с методическими указаниями и должна быть выполнена в объеме, предусмотренном данной рабочей программой. Самостоятельная работа формирует навыки поиска необходимой информации и способствует лучшему усвоению материала.

Выполнение заданий предусматривает работу в компьютерном классе, поэтому студент должен уметь пользоваться ПЭВМ и необходимым программным обеспечением согласно перечню в п. 9 настоящей рабочей программы.

#### **Виды и формы отработки пропущенных занятий**

<span id="page-39-1"></span>Студент, пропустивший занятие лекционного типа, обязан отработать его в одной из следующих форм:

 индивидуальная консультация по инициативе студента (рекомендуемая форма);

 индивидуальная проработка студентом лекционного материала по рекомендуемой литературе, компьютерным презентациям и конспектам, выполненным другими студентами, с последующим устным опросом;

реферат на тему, предложенную преподавателем.

Трудоемкость реферата не может превышать количества часов лекционных занятий, пропущенных студентом. Рекомендуемый объем реферата – не более 10 страниц. Оригинальность реферата проверяется. По требованию преподавателя студент должен быть готов представить доказательства оригинальности реферата (например, ксерокопии использованных источников, сайты в сети Интернет, копии библиотечных абонентских карточек и др.), а также объяснить значения терминов, аббревиатур, математических записей, встречающихся в реферате.

С разрешения преподавателя студент имеет право отработать пропущенное практическое задание самостоятельно и отчитаться по нему на ближайшем практическом занятии (если это не противоречит его плану) либо во время, назначенное преподавателем для индивидуальных консультаций.

Если самостоятельная отработка практической работы невозможна по техническим причинам либо в связи с недостаточной подготовленностью студента, то кафедра прикладной информатики организует дополнительное практическое занятие для всех студентов, не выполнивших практические работы в срок и не отработавших их самостоятельно.

Пропуск занятия по документально подтвержденной уважительной причине не является основанием для снижения оценки выполненной практической работы.

### <span id="page-40-0"></span>12. Методические рекомендации преподавателям по организации обучения по дисциплине

Для обеспечения большей наглядности лекционные занятия должны проводиться в аудиториях, оборудованных проекционной аппаратурой для демонстрации компьютерных презентаций. По каждой теме (вопросу) преподаватель должен сформировать список рекомендуемой литературы.

Начало практических занятий следует отводить под обсуждение вопросов студентов по содержанию и методике выполнения практической работы. Допускается при таком обсуждении использование одной из технологий интерактивного обучения. Для проведения индивидуальных консультаций должно быть предусмотрено внеаудиторное время.

При проведении практических занятий для формирования профессиональных компетенций необходимо использовать активные и интерактивные образовательные технологии, описанные в п. 5 данной рабочей программы.

Невыполнение требований к практическим заданиям является основанием для повторного выполнения практической работы с измененным вариантом заданий и снижения оценки по результатам соответствующего контрольноаттестационного мероприятия.

Контроль знаний студентов проводится в формах текущей и промежуточной аттестаций. Текущая аттестация студентов проводится постоянно на практических занятиях с помощью контроля результатов выполнения практических и тестовых заданий, устного опроса, а также на контрольной неделе. Промежуточная аттестация студентов проводится в форме зачета во 2 семестре, экзамена в 3 семестре.

### Программу разработала:

Бабкина А.В., к.э.н.

#### **РЕЦЕНЗИЯ**

#### **на рабочую программу дисциплины Б1.О.20.02 «Базы данных» ОПОП ВО по направлению 09.03.03 Прикладная информатика, направленности «ИТрешения для бизнеса», «Системы искусственного интеллекта» (квалификация выпускника – бакалавр)**

Романюк Марией Александровной, доцентом кафедры управления ФГБОУ ВО РГАУ-МСХА имени К.А. Тимирязева, кандидатом экономических наук (далее по тексту рецензент) проведена рецензирование рабочей программы дисциплины «Базы данных» ОПОП ВО по направлению 09.03.03 Прикладная информатика, направленности «ИТ-решения для бизнеса», «Системы искусственного интеллекта» (бакалавриат), разработанной в ФГБОУ ВО «Российский государственный аграрный университет – МСХА имени К.А. Тимирязева» на кафедре прикладной информатики (разработчик – Бабкина А.В., доцент, к.э.н.)

Рассмотрев представленные на рецензирование материалы, рецензент пришел к следующим выводам:

1. Предъявленная рабочая программа дисциплины «Базы данных» (далее по тексту Программа) *соответствует* требованиям ФГОС ВО по направлению 09.03.03 Прикладная информатика**»**. Программа *содержит* все основные разделы, *соответствует* требованиям к нормативно-методическим документам.

2. Представленная в Программе *актуальность* учебной дисциплины в рамках реализации ОПОП ВО *не подлежит сомнению* – дисциплина относится к обязательной части учебного цикла – Б1.О.

3. Представленные в Программе *цели* дисциплины *соответствуют* требованиям ФГОС ВО направления 09.03.03 Прикладная информатика.

4. В соответствии с Программой за дисциплиной «Базы данных» закреплено две (ОПК-2, ОПК-7) *компетенции (6 индикаторов)*. Дисциплина «Базы данных» и представленная Программа *способна реализовать* их в объявленных требованиях.

5. Общая трудоёмкость дисциплины «Базы данных» составляет 8 зачётных единиц (288 часов).

6. Информация о взаимосвязи изучаемых дисциплин и вопросам исключения дублирования в содержании дисциплин *соответствует* действительности. Дисциплина «Базы данных» взаимосвязана с другими дисциплинами ОПОП ВО и Учебного плана по направлению 09.03.03 «Прикладная информатика» и возможность дублирования в содержании отсутствует.

7. Представленная Программа предполагает использование современных образовательных технологий, используемые при реализации различных видов учебной работы. Формы образовательных технологий *соответствуют* специфике дисциплины.

8. Программа дисциплины «Базы данных» предполагает проведение занятий в интерактивной форме.

9. Виды, содержание и трудоёмкость самостоятельной работы студентов, представленные в Программе, *соответствуют* требованиям к подготовке выпускников, содержащимся во ФГОС ВО направления 09.03.03 Прикладная информатика.

10. Представленные и описанные в Программе формы *текущей* оценки знаний (участие в тестировании, защита практических работ), *соответствуют* специфике дисциплины и требованиям к выпускникам.

Форма промежуточного контроля знаний студентов, предусмотренная Программой, осуществляется в форме зачета во втором семестре и экзамена в третьем семестре, что *соответствует* статусу дисциплины, как дисциплины обязательной части учебного цикла – Б1.О ФГОС ВО направления 09.03.03 Прикладная информатика**.**

11. Формы оценки знаний, представленные в Программе, *соответствуют* специфике дисциплины и требованиям к выпускникам.

12. Учебно-методическое обеспечение дисциплины представлено: основной литературой – 2 источника (базовый учебник), дополнительной литературой – 3 наименования, Интернет-ресурсы - 2 источник и соответствует требованиям ФГОС ВО направления 09.03.03 Прикладная информатика.

13. Материально-техническое обеспечение дисциплины соответствует специфике дисциплины «Базы данных» и обеспечивает использование современных образовательных, в том числе интерактивных методов обучения.

14. Методические рекомендации студентам и методические рекомендации преподавателям по организации обучения по дисциплине дают представление о специфике обучения по дисциплине «Базы данных».

#### ОБЩИЕ ВЫВОДЫ

На основании проведенного рецензирования можно сделать заключение, что характер, структура и содержание рабочей программы дисциплины «Базы данных» ОПОП ВО по направлению 09.03.03 Прикладная информатика, направленности «ИТ-решения для бизнеса», «Системы искусственного интеллекта» (квалификация выпускника - бакалавр), разработанной Бабкиной А.В., доцентом кафедры прикладной информатики, к.э.н. соответствует требованиям ФГОС ВО, современным требованиям экономики, рынка труда и позволит при её реализации успешно обеспечить формирование заявленных компетенций.

Рецензент: Романюк М.А., доцент кафедры управления ФГБОУ ВО РГАУ-МСХА имени К.А. Тимирязева, кандидат экономических наук

 $\mathbb{Z}^p$ 

<u>«28» abeyerna 2023</u> r.